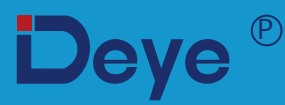

# **Хибриден инвертор**

**SUN-3.6K-SG03LP1-EU** 

**SUN-5K-SG03LP1-EU**

**SUN-6K-SG03LP1-EU**

**Ръководство за употреба**

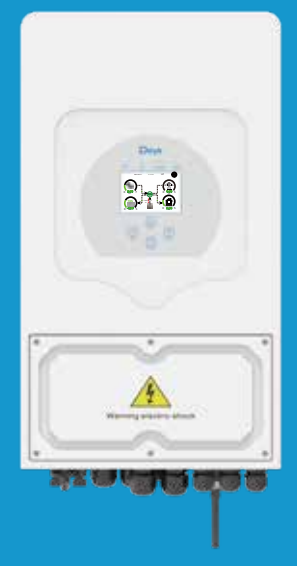

# Съдържание

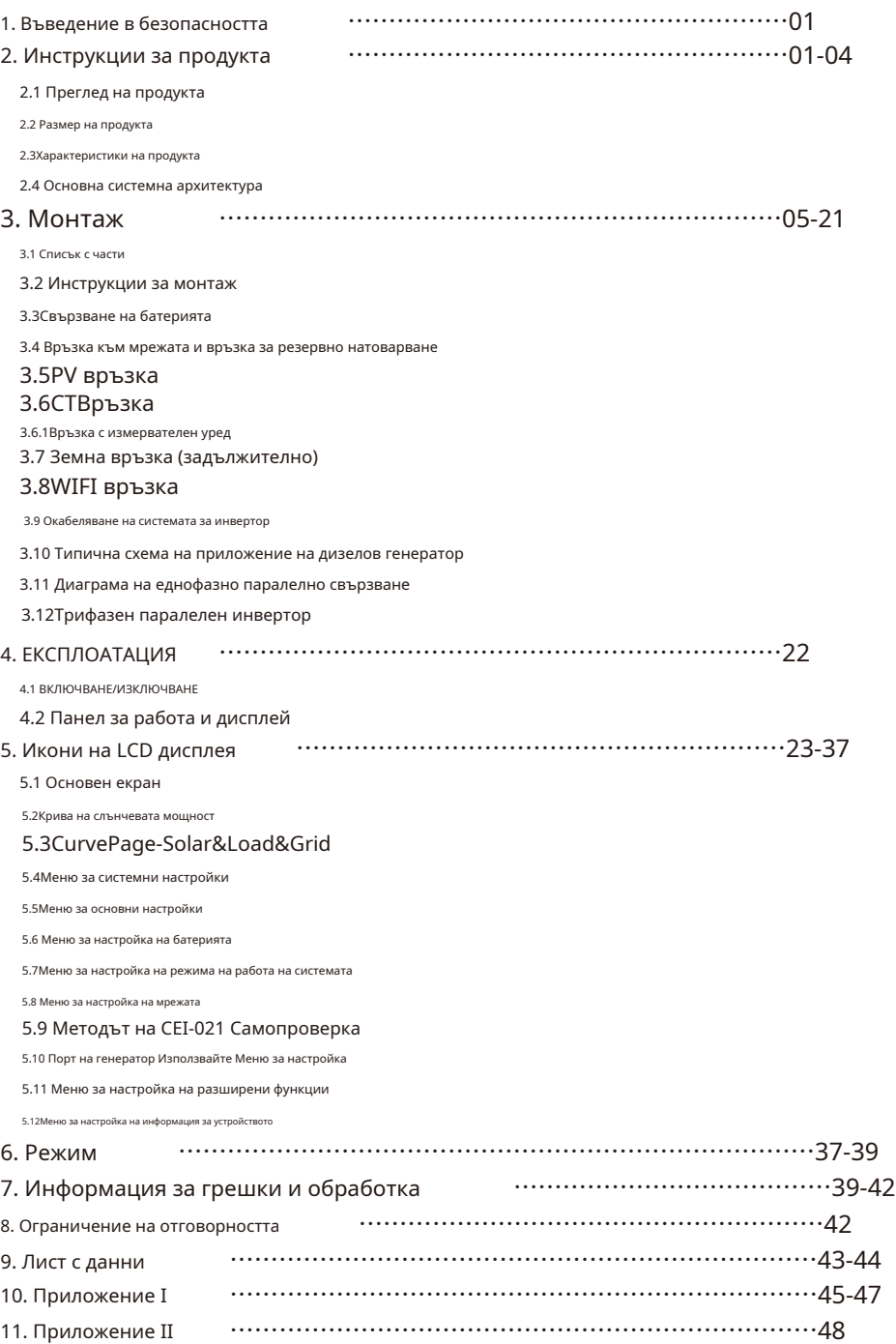

## **Относно това ръководство**

Ръководството основно описва информация за продукта, указания за инсталиране, работа и поддръжка. Ръководството не може да включва пълна информация за фотоволтаичната (PV) система.

#### **Как да използвате това ръководство**

Прочетете ръководството и други свързани документи, преди да извършите каквато и да е операция на инвертора. Документите трябва да се съхраняват грижливо и да са достъпни на всяко място.

**Съдържанието може периодично да се актуализира или преразглежда поради развитието на продукта. Информацията в това ръководство подлежи на промяна без предупреждение.**Най-новото ръководство може да бъде получено чрез service@deye.com.cn

### **1. Въведение в безопасността**

- · Тази глава съдържа важни инструкции за безопасност и работа. Прочетете и запазете това ръководство за бъдещи справки.
- · Преди да използвате инвертора, моля, прочетете инструкциите и предупредителните знаци на батерията и съответните раздели в ръководството с инструкции.
- · Не разглобявайте инвертора. Ако имате нужда от поддръжка или ремонт, занесете го в професионален сервизен център.
- · Неправилното повторно сглобяване може да доведе до токов удар или пожар.
- · За да намалите риска от токов удар, изключете всички кабели, преди да предприемете каквато и да е поддръжка или почистване. Изключването на устройството няма да намали този риск.
- · Внимание: Само квалифициран персонал може да инсталира това устройство с батерия.
- · Никога не зареждайте замръзнала батерия.
- · За оптимална работа на този инвертор, моля, следвайте изискваната спецификация, за да изберете подходящ размер на кабела. Много е важно този инвертор да работи правилно.
- · Бъдете много внимателни, когато работите с метални инструменти върху или около батерии. Изпускането на инструмент може да причини искра или късо съединение в батерии или други електрически части, дори да причини експлозия.
- · Моля, следвайте стриктно процедурата за инсталиране, когато искате да изключите AC или DC терминали. Моля, вижте раздела "Инсталиране" на това ръководство за подробности.
- · Инструкции за заземяване този инвертор трябва да бъде свързан към постоянно заземена система за окабеляване. Уверете се, че спазвате местните изисквания и наредби, за да инсталирате този инвертор.
- · Никога не предизвиквайте късо съединение на AC изхода и DC входа. Не свързвайте към електрическата мрежа при късо съединение на DC входа.

# **2. Представяне на продукта**

Това е многофункционален инвертор, съчетаващ функциите на инвертор, слънчево зарядно устройство и зарядно устройство за батерии, за да предложи поддръжка на непрекъсваемо захранване с преносим размер. Неговият изчерпателен LCD дисплей предлага конфигурируеми от потребителя и лесни за достъп операции с бутони, като например зареждане на батерии, променливотоково/слънчево зареждане и приемливо входно напрежение на базата на различни приложения.

# **2.1 Общ преглед на продукта**

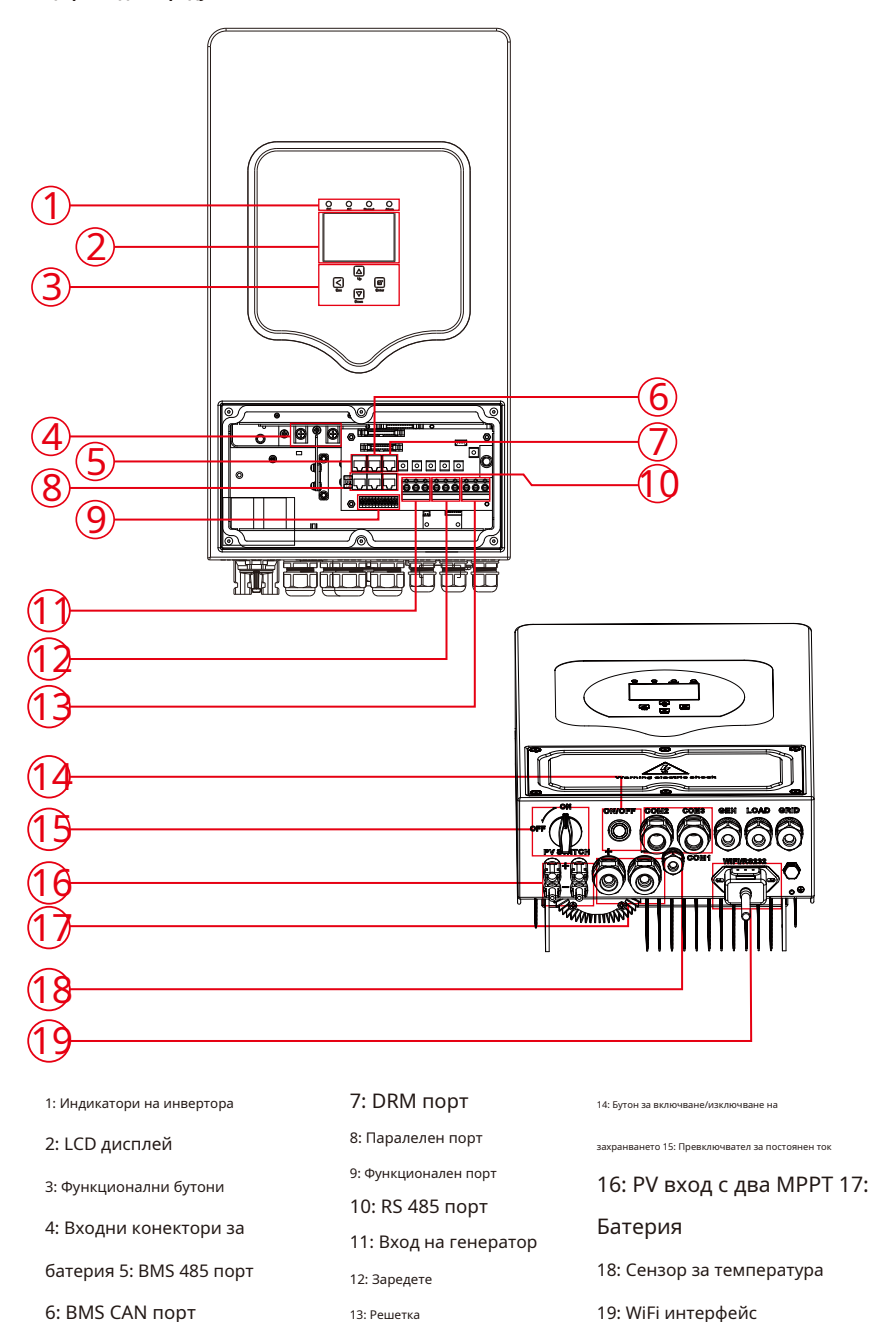

20: вентилатор (\*Забележка: За някои хардуерни версии няма този вентилатор)

# **2.2 Размер на продукта**

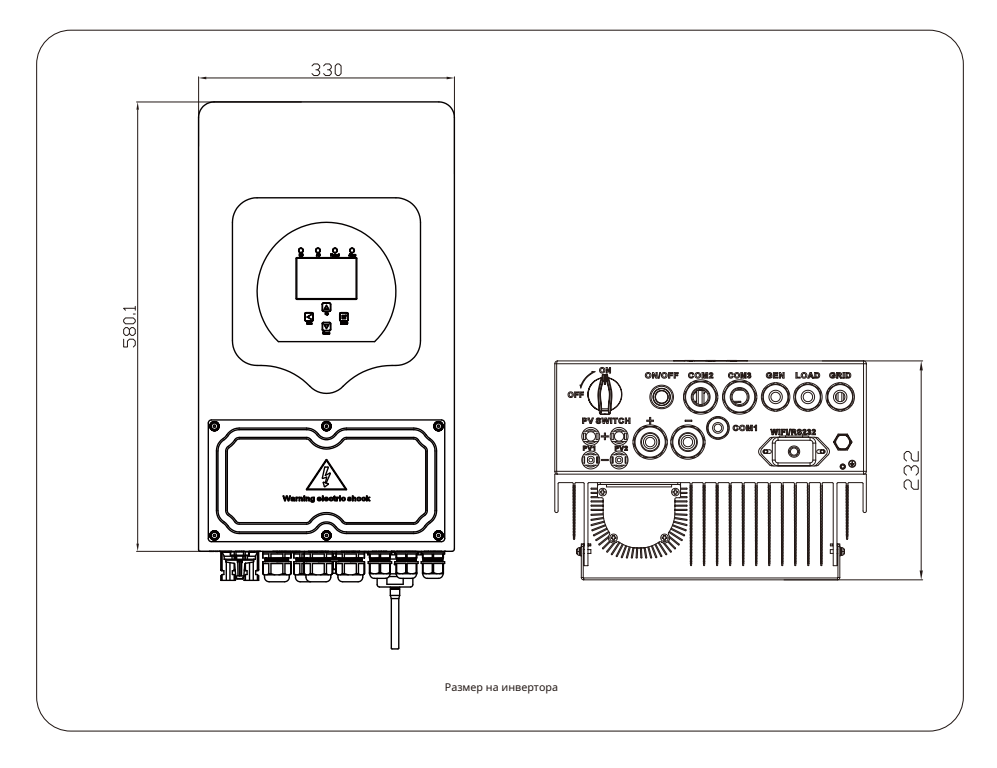

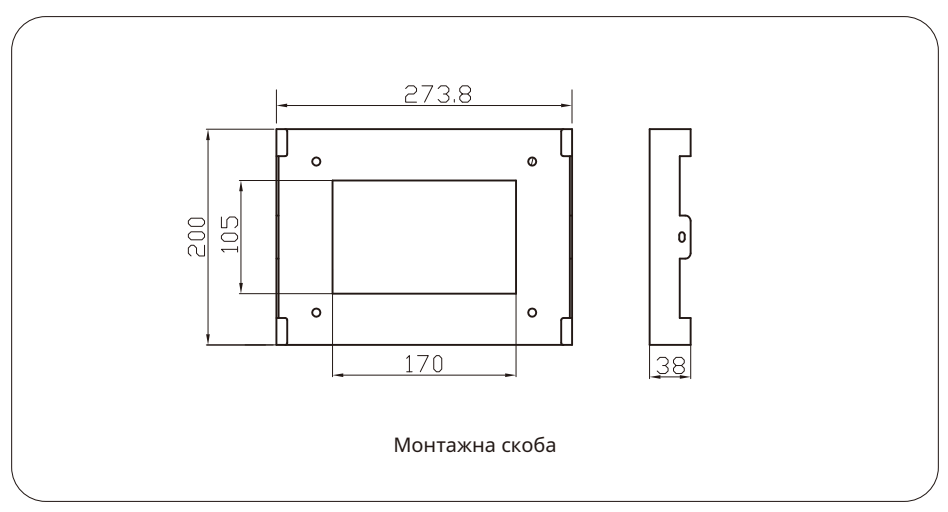

#### **2.3 Характеристики на продукта**

- Самоконсумация и захранване към мрежата.
- Автоматично рестартиране, докато AC се възстановява.
- Програмируем приоритет на захранване за батерия или мрежа.
- Програмируеми множество режими на работа: В мрежата, извън мрежата и UPS.
- Конфигурируем ток/напрежение на зареждане на батерията въз основа на приложения чрез LCD настройка.
- Конфигурируем AC/Solar/Generator Charger приоритет чрез настройка на LCD.
- Съвместим с мрежово напрежение или мощност на генератор.
- Защита от претоварване/прегряване/късо съединение.
- Интелигентен дизайн на зарядно устройство за оптимизирана производителност на батерията
- С функция за ограничаване предотвратява преливането на излишната мощност към мрежата.
- Поддържа WIFI мониторинг и вграждане на 2 низа MPP тракери
- Интелигентно настройваемо тристепенно MPPT зареждане за оптимизирана производителност на батерията.

- Функция за време на използване.

- Функция за интелигентно зареждане.

# **2.4 Основна системна архитектура**

Следващата илюстрация показва основното приложение на този инвертор. Той

също така включва следните устройства, за да имате пълна работеща система.

- Генератор или помощно средство

## - PV модули

Консултирайте се с вашия системен интегратор за други възможни системни архитектури в зависимост от вашите изисквания.

Този инвертор може да захранва всички видове уреди в домашна или офис среда, включително уреди от моторен тип като хладилник и климатик.

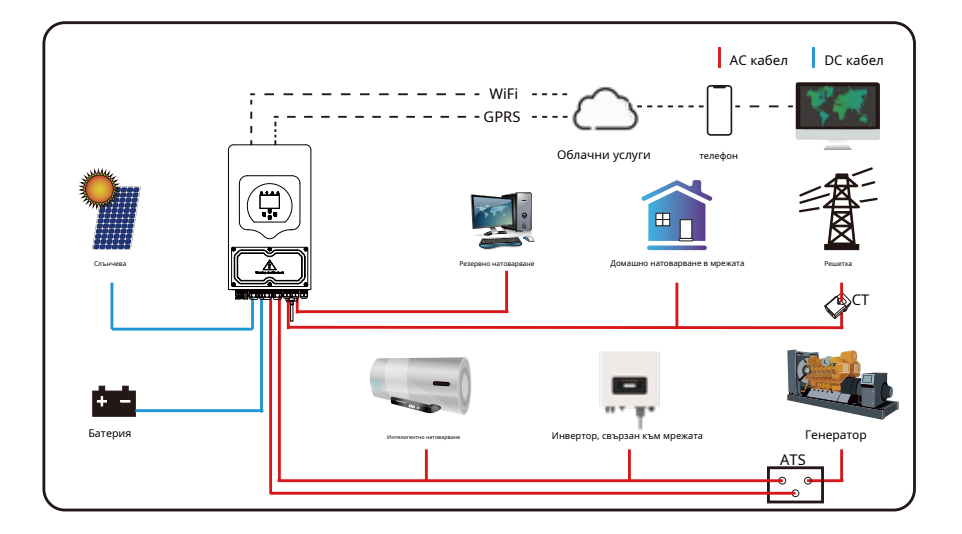

# **3. Инсталиране**

# **3.1 Списък на частите**

Проверете оборудването преди инсталиране. Моля, уверете се, че няма нищо повредено в опаковката. Трябва да сте получили артикулите в следния пакет:

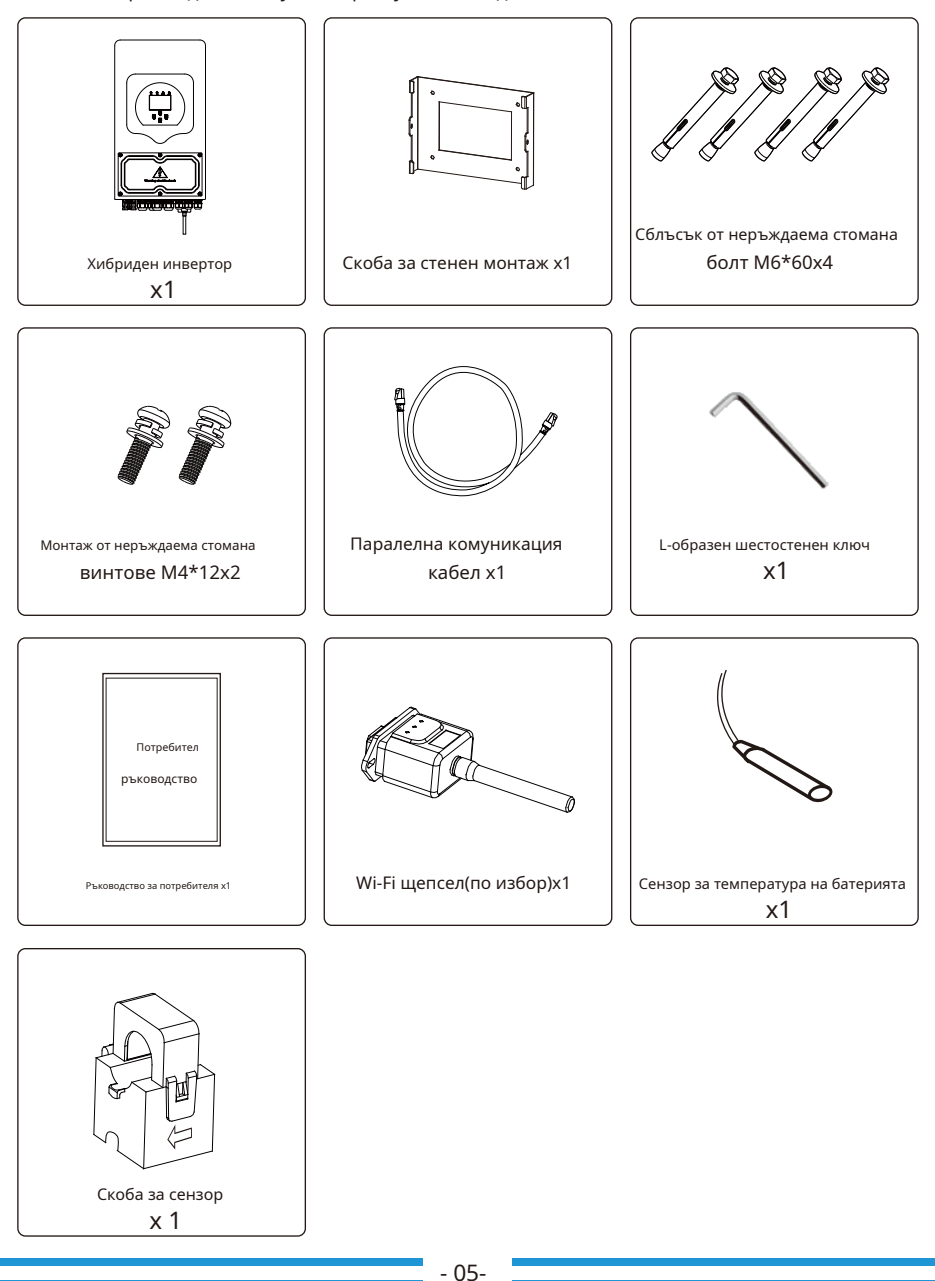

## **3.2 Инструкции за монтаж Предпазни**

#### **мерки при инсталиране**

Този хибриден инвертор е предназначен за употреба на открито (IP65), моля, уверете се, че мястото на инсталиране отговаря на следните условия:

- · Не на пряка слънчева светлина
- · Не в зони, където се съхраняват лесно запалими материали.
- · Не в потенциално експлозивни зони.
- · Не директно на хладния въздух.
- · Не в близост до телевизионната антена или антенния кабел.
- · Не по-висока от височина около 2000 метра над морското равнище.
- · Не е в среда с валежи или влажност (>95%)

Моля, ИЗБЯГВАЙТЕ пряка слънчева светлина, излагане на дъжд, натрупване на сняг по време на инсталиране и работа. Преди да свържете всички кабели, моля, свалете металния капак, като премахнете винтовете, както е показано по-долу:

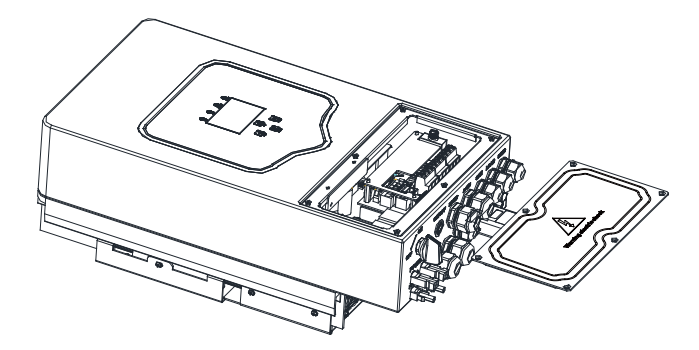

# **Имайте предвид следните точки, преди да изберете къде да инсталирате:**

- · Моля, изберете вертикална стена с носеща способност за монтаж, подходяща за монтаж върху бетон или други незапалими повърхности, монтажът е показан по-долу.
- · Инсталирайте този инвертор на нивото на очите, за да позволите на LCD дисплея да се чете по всяко време.
- · Препоръчително е температурата на околната среда да бъде между -40~60℃за осигуряване на оптимална работа.
- · Не забравяйте да запазите други предмети и повърхности, както е показано на диаграмата, за да гарантирате достатъчно разсейване на топлината и да имате достатъчно място за отстраняване на кабелите.

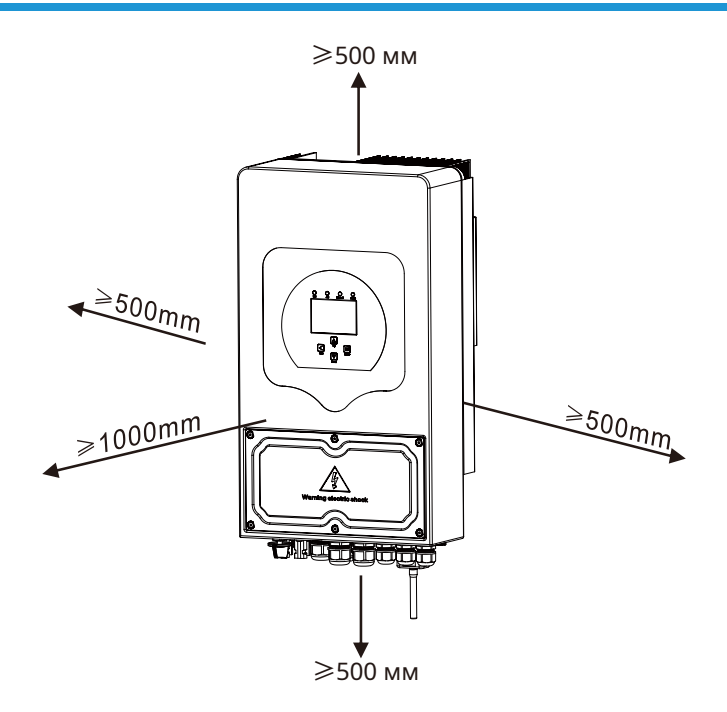

За правилна циркулация на въздуха за разсейване на топлината оставете разстояние от прибл. 50 см встрани и прибл. 50 см над и под модула. И 100см отпред.

# **Монтиране на инвертора**

Не забравяйте, че този инвертор е тежък! Моля, внимавайте, когато излизате от опаковката. Изберете препоръчителната пробивна глава (както е показано на снимката по-долу), за да пробиете 4 дупки в стената с дълбочина 62-70 mm.

- 1. Използвайте подходящ чук, за да поставите разширителния болт в отворите.
- 2. Носете инвертора и като го държите, уверете се, че закачалката е насочена към разширителния болт, фиксирайте инвертора на стената.
- 3. Затегнете главата на винта на разширителния болт, за да завършите монтажа.

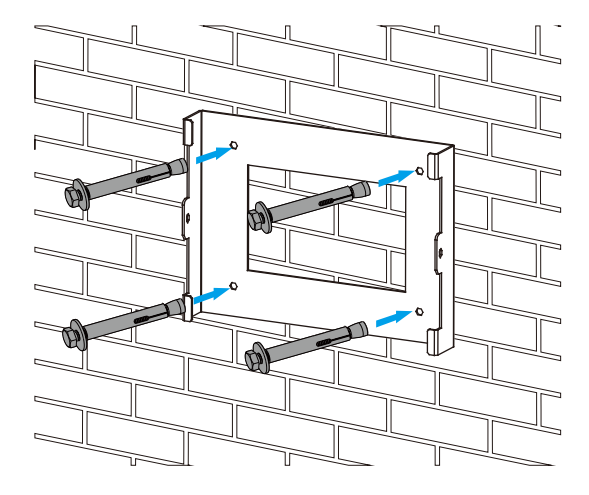

Монтаж на инверторна висяща плоча

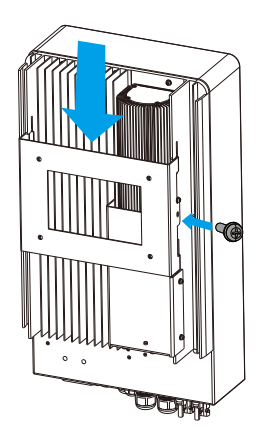

# **3.3 Свързване на батерията**

За безопасна работа и съответствие между батерията и инвертора е необходим отделен DC предпазител от свръхток или устройство за изключване. В някои приложения превключващите устройства може да не са необходими, но предпазителите от свръхток са необходими. Вижте типичния ампераж в таблицата по-долу за необходимия размер на предпазителя или прекъсвача.

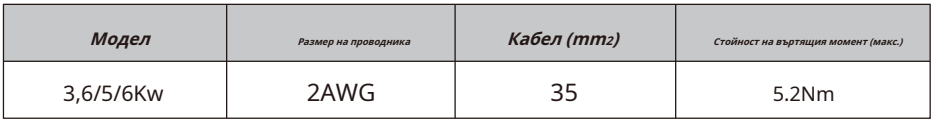

Таблица 3-2 Размер на кабела

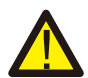

Цялото окабеляване трябва да се извърши от професионалист.

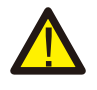

Свързването на батерията с подходящ кабел е важно за безопасната и ефективна работа на системата. За да намалите риска от нараняване, вижте Таблица 3-2 за препоръчителните кабели.

Моля, следвайте стъпките по-долу, за да внедрите свързване на батерията:

- 1. Моля, изберете подходящ кабел за батерия с правилен конектор, който може да пасне добре в клемите на батерията.
- 2. Използвайте подходяща отвертка, за да развиете болтовете и да поставите батерията съединителите, след това затегнете болта с отвертката, уверете се, че болтовете са затегнати с въртящ момент от 5,2 NM по посока на часовниковата стрелка.
- 3. Уверете се, че полярността както на батерията, така и на инвертора е свързана правилно.

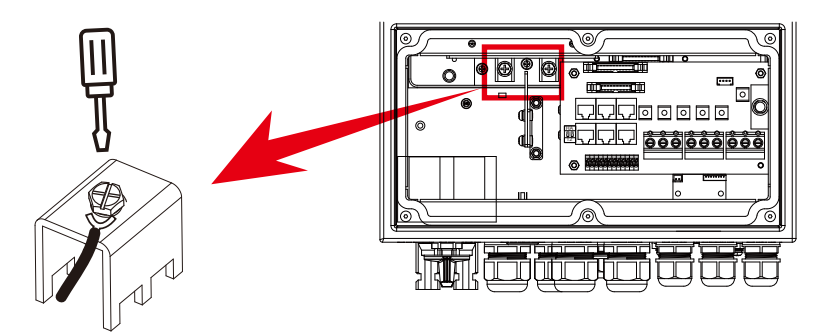

За модел 3,6KW/5KW/6KW, размер на винта на конектора на батерията: M6

Монтажът трябва да се извърши внимателно.

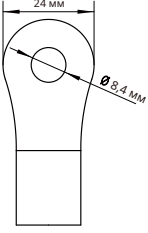

Вход за DC батерия

4. В случай, че деца се докоснат или насекоми влязат в инвертора, моля, уверете се, че конекторът на инвертора е закрепен във водоустойчива позиция, като го завъртите по посока на часовниковата стрелка.

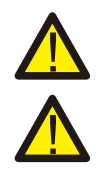

Преди да направите окончателното DC свързване или да затворите DC прекъсвач/разединител, уверете се, че положителен (+) трябва да бъде свързан към положителен (+), а отрицателен (-) трябва да бъде свързан към отрицателен (-) . Връзката с обратна полярност на батерията ще повреди инвертора.

## **3.3.2 Дефиниране на функционален порт**

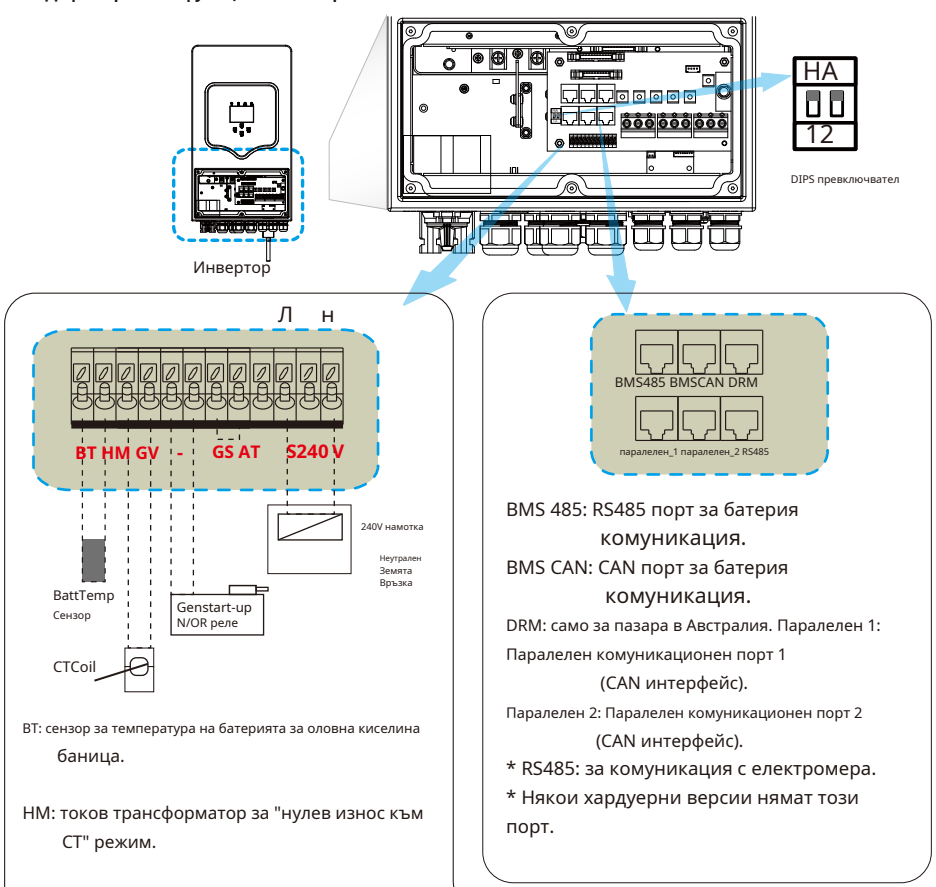

GV/GS: сигнал за сух контакт за стартиране на дизел генератора.

Когато "GEN сигналът" е активен, отвореният

контакт (GV/GS) ще се включи (няма изходно напрежение). Ако "Signal ISLAND MODE" е маркиран, портът GS ще бъде сигналът за сух контакт за стартиране на дизеловия генератор. Ако "Signal ISLAND MODE" не е маркиран, портът GV ще бъде сигналът за сух контакт за стартиране на дизеловия двигател генератор.

ATS: 230V изходен порт, когато инверторът е включен.

DIP превключвател: Резистор за паралелна комуникация Ако броят на инверторите в паралелната система е по-малък или равен на 6, DIP превключвателите на всички инвертори (1 и 2) трябва да бъдат в положение ВКЛ.

Ако броят на инверторите в паралелна система надвишава 6, DIP превключвателят на главния инвертор от 6 броя трябва да бъде в положение ВКЛ. И другият DIP превключвател на инвертора (1&2) трябва да бъде в положение ИЗКЛ.

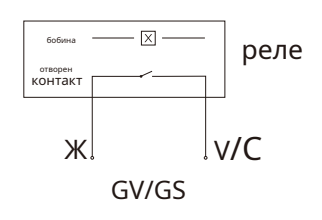

(сигнал за стартиране на дизел генератор)

 $-10-$ 

# **3.3.3 Свързване на температурен сензор за оловно-киселинна батерия**

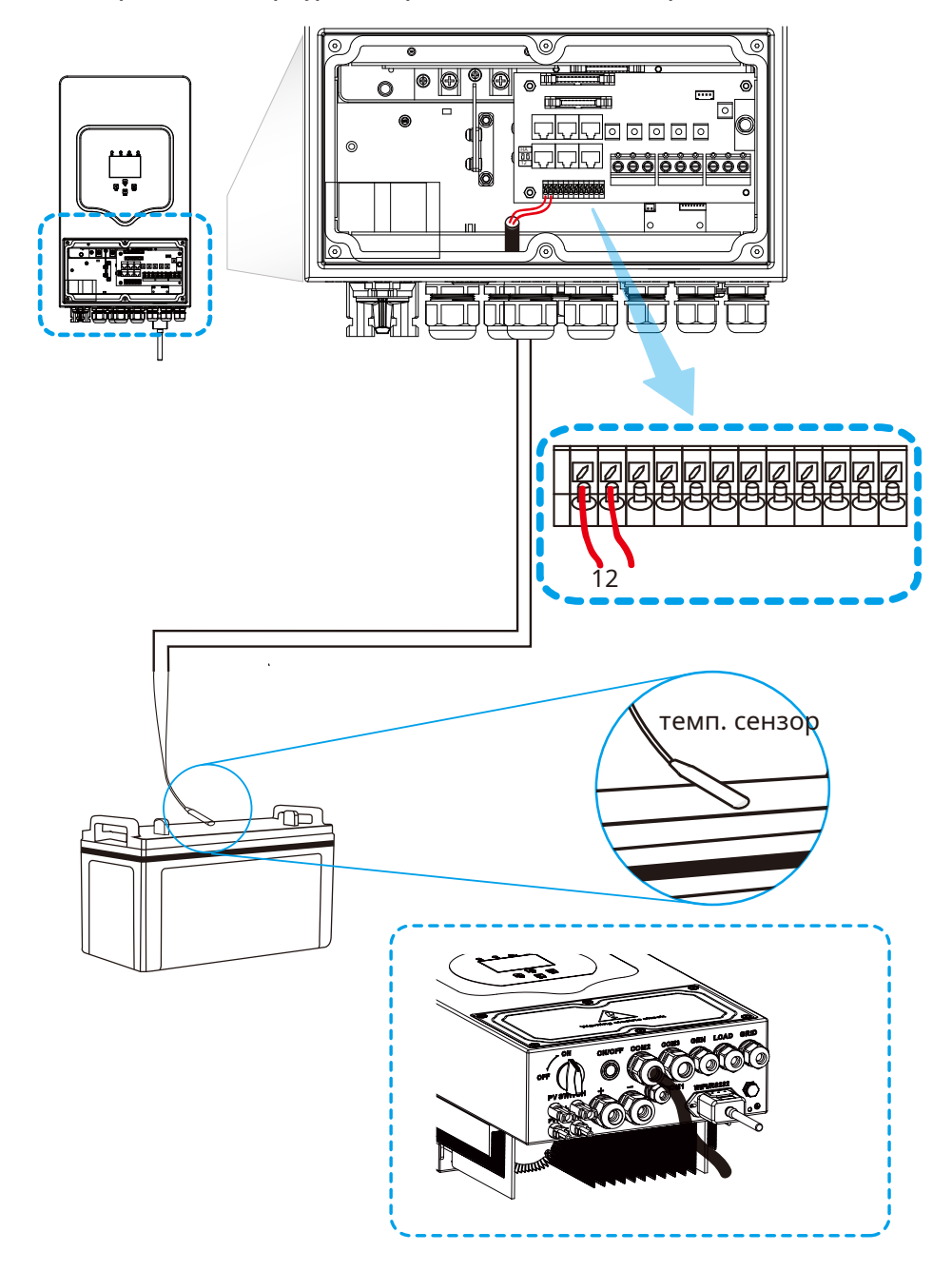

# **3.4 Връзка към мрежата и връзка за резервен товар**

- · Преди да се свържете към мрежата, моля, инсталирайте отделен AC прекъсвач между инвертора и мрежата. Освен това се препоръчва да се инсталира AC прекъсвач между резервния товар и инвертора. Това ще гарантира, че инверторът може да бъде сигурно изключен по време на поддръжката и напълно защитен от свръхток. За модела 3,6/5/6KW препоръчителният AC прекъсвач за резервно натоварване е 40A. За модела 3,6/5/6KW препоръчителният AC прекъсвач за мрежата е 40A.
- · Има три клемни блока с маркировки "Grid", "Load" и "GEN". Моля, не свързвайте неправилно входните и изходните конектори.

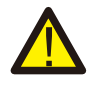

Цялото окабеляване трябва да се извърши от квалифициран персонал. Много е важно за безопасността на системата и ефективната работа да използвате подходящ кабел за AC входна връзка. За да намалите риска от нараняване, моля, използвайте подходящия препоръчан кабел, както е показано по-долу.

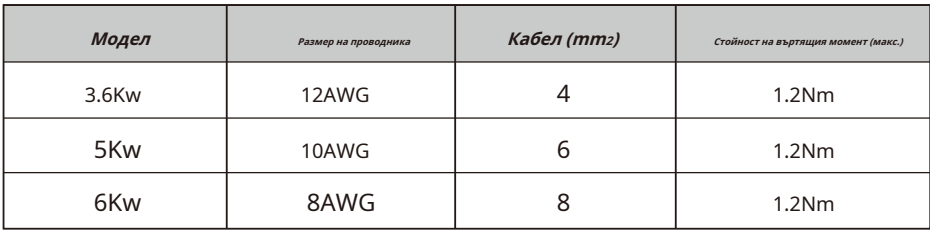

Таблица 3-3 Препоръчителен размер за AC проводници

# **Моля, следвайте стъпките по-долу, за да внедрите AC входно/изходна връзка:**

- 1. Преди да направите връзка към мрежата, товара и Gen порта, не забравяйте първо да изключите AC прекъсвача или разединителя.
- 2. Отстранете изолационната втулка с дължина 10 mm, развийте болтовете, поставете проводниците според полюсите, посочени на клемния блок, и затегнете клемните винтове. Уверете се, че връзката е пълна.

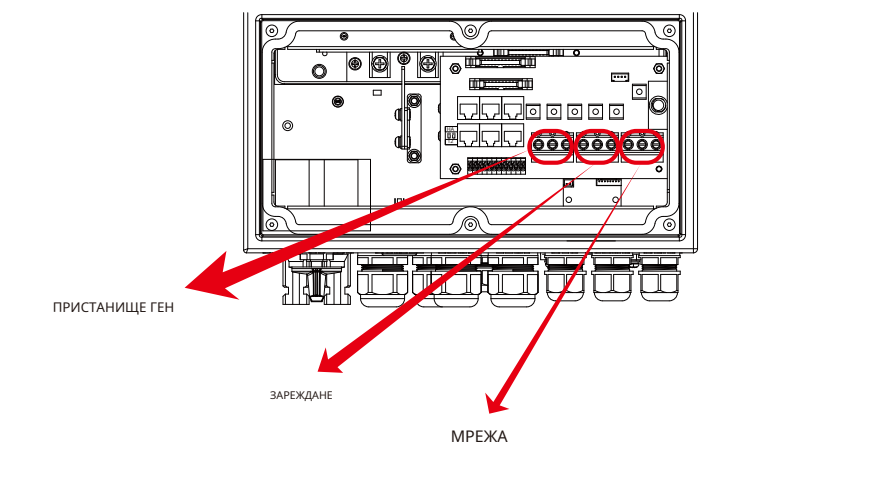

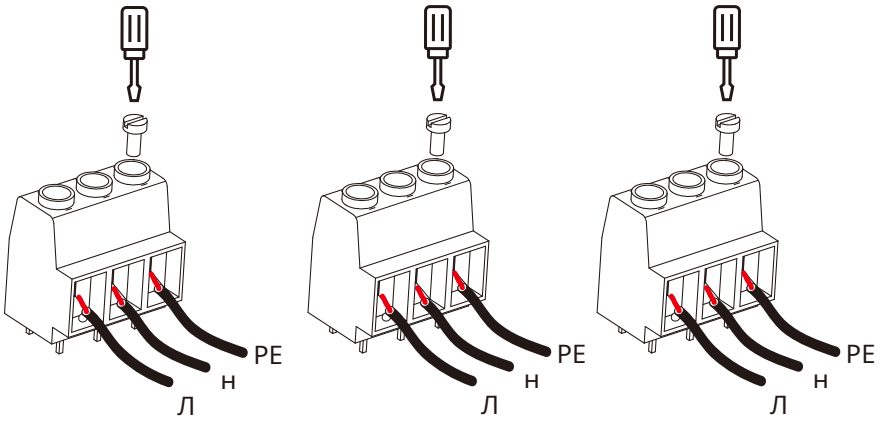

ПРИСТАНИЩЕ ГЕН В ЗАРЕЖДАНЕ ЗАРЕЖДАНЕ МРЕЖА

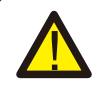

Уверете се, че източникът на променливотоково захранване е изключен, преди да започнете да го свързвате към устройството.

- 3. След това вкарайте AC изходните проводници според поляритетите, посочени на клемния блок, и затегнете клемата. Не забравяйте да свържете и съответните N проводници и PE проводници към съответните клеми.
- 4. Уверете се, че кабелите са здраво свързани.
- 5. Уреди като климатик се нуждаят от поне 2-3 минути за рестартиране, тъй като е необходимо да има достатъчно енергия за балансиране на хладилния газ вътре във веригата. Ако възникне недостиг на захранване и той се възстанови за кратко време, това ще причини повреда на вашите свързани уреди. За да предотвратите този вид повреда, моля, проверете производителя на климатика дали е оборудван с функция за забавяне преди инсталиране. В противен случай този инвертор ще задейства грешка при претоварване и ще прекъсне мощността, за да защити вашия уред, но понякога причинява вътрешна повреда на климатика

# **3.5 PV връзка**

Преди да свържете фотоволтаични модули, моля, инсталирайте отделно DC прекъсвач между инвертора и фотоволтаичните модули. Много е важно за безопасността на системата и ефективната работа да се използва подходящ кабел за свързване на PV модула. За да намалите риска от нараняване, моля, използвайте правилния препоръчителен размер на кабела, както е показано по-долу.

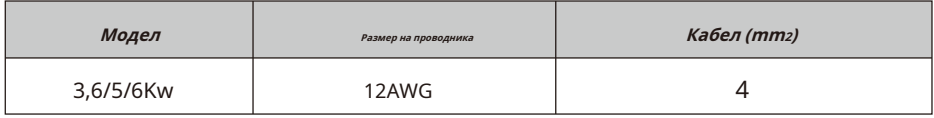

Таблица 3-4 Размер на кабела

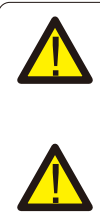

За да избегнете неизправност, не свързвайте фотоволтаични модули с възможно утечка на ток към инвертора. Например заземени фотоволтаични модули ще причинят изтичане на ток към инвертора. Когато използвате фотоволтаични модули, моля, уверете се, че соларният панел PV+ & PVof не е свързан към заземителната шина на системата.

Изисква се да се използва PV разклонителна кутия със защита от пренапрежение. В противен случай това ще причини повреда на инвертора, когато се появи мълния върху фотоволтаичните модули.

# **3.5.1 Избор на фотоволтаичен модул:**

Когато избирате подходящи фотоволтаични модули, моля, не забравяйте да вземете предвид следните параметри:

1) Напрежението на отворена верига (Voc) на фотоволтаичните модули не надвишава макс. Напрежение на отворена верига на фотоволтаичната матрица на инвертора.

2) Напрежението на отворена верига (Voc) на PV модулите трябва да бъде по-високо от min. стартово напрежение.

3) Фотоволтаичните модули, използвани за свързване към този инвертор, трябва да имат клас А, сертифициран съгласно lEC 61730.

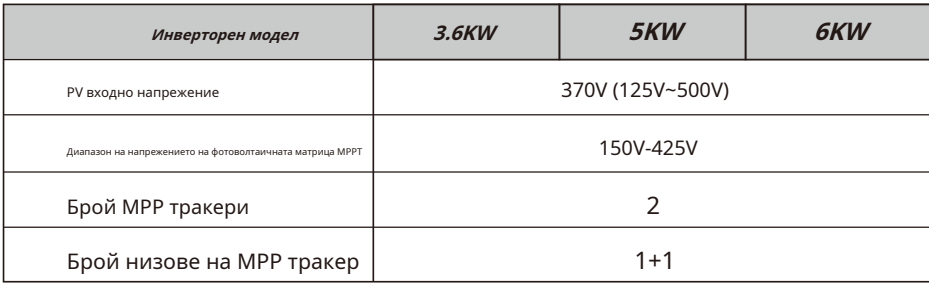

Диаграма 3-5

# **3.6 CT връзка**

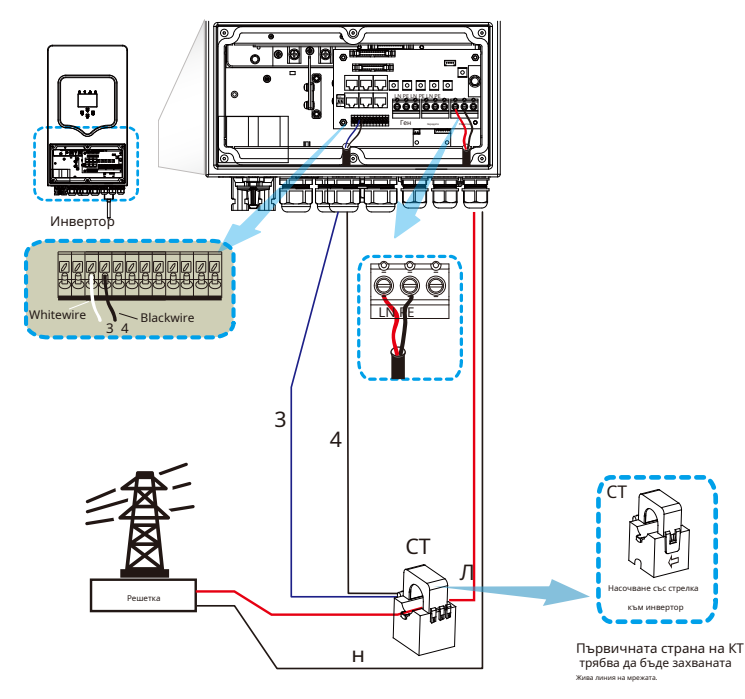

**\* Забележка**:**когато отчитането на мощността на товара на LCD дисплея не е правилно,** 

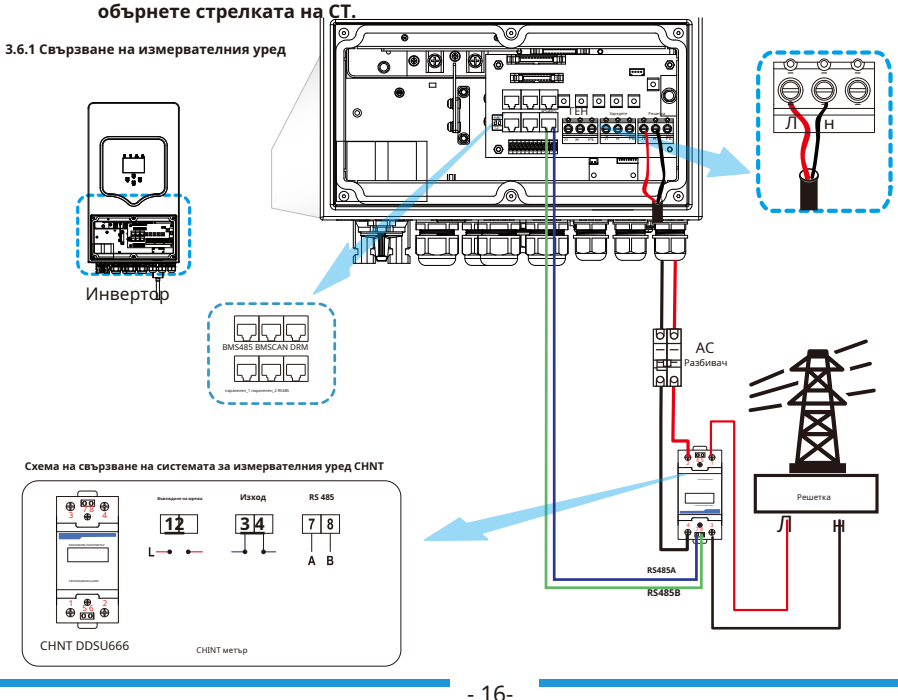

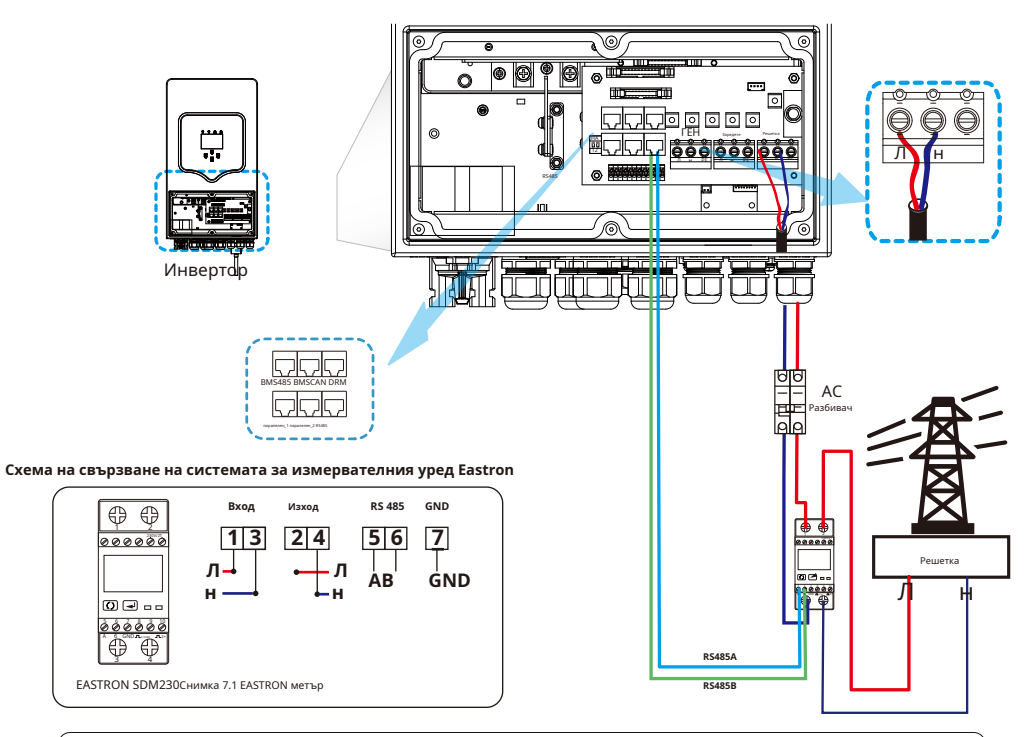

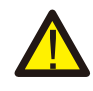

#### Забележка:

При окончателната инсталация с оборудването трябва да се инсталира прекъсвач, сертифициран съгласно IEC 60947-1 и IEC 60947-2.

# **3.7 Заземяване (задължително)**

Заземителният кабел трябва да бъде свързан към заземителната плоча от страната на мрежата, което предотвратява токов удар. ако оригиналният защитен проводник се повреди.

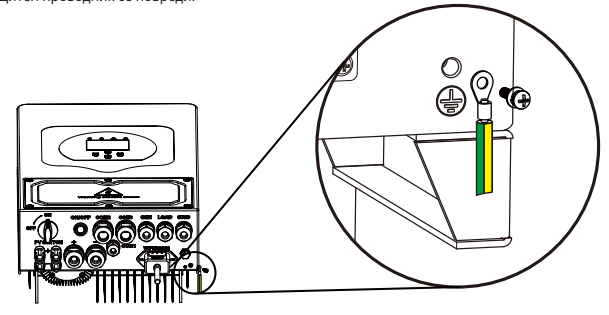

# **3.8 WIFI връзка**

За конфигуриране на Wi-Fi щепсел, моля, вижте илюстрациите на Wi-Fi щепсел.Wi-Fi щепселът не е стандартна конфигурация, той е по избор.

#### **3.9 Система за окабеляване за инвертор**

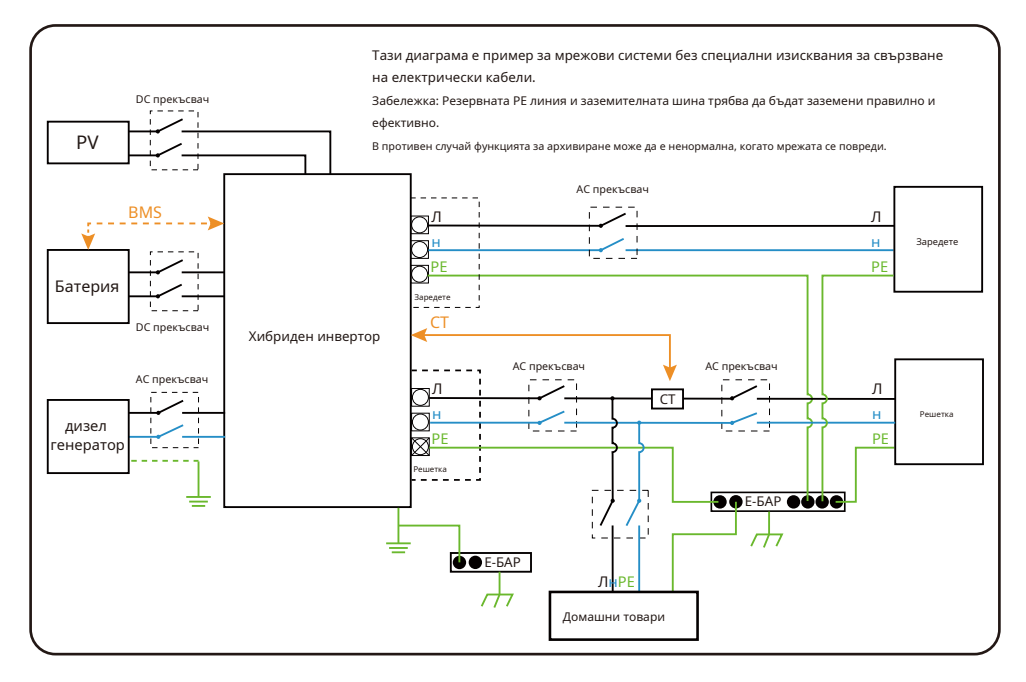

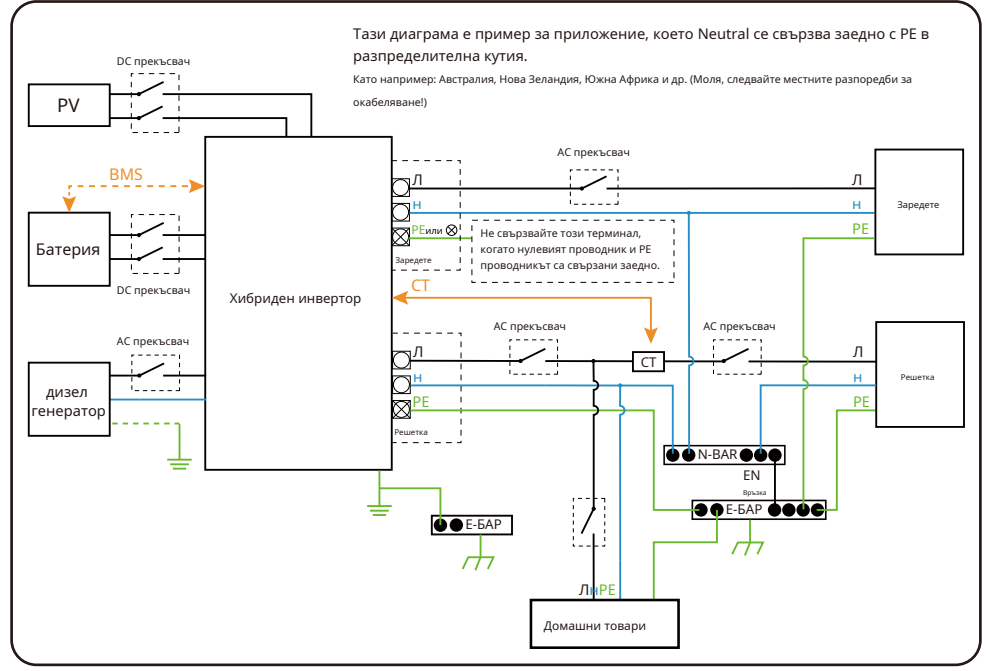

# **3.10 Типична схема на приложение на дизелов генератор**

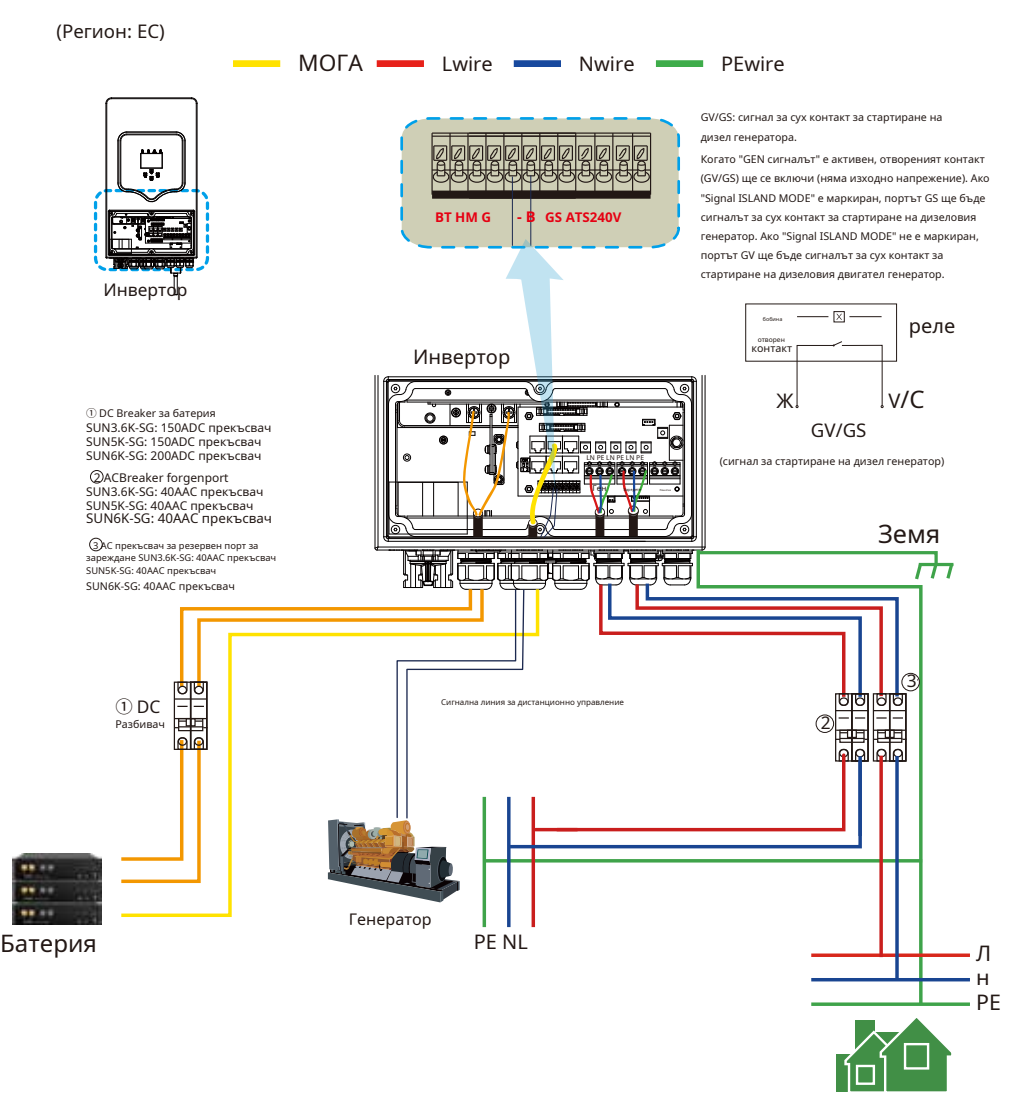

BackupLoad

# **3.11 Схема на еднофазно паралелно свързване**

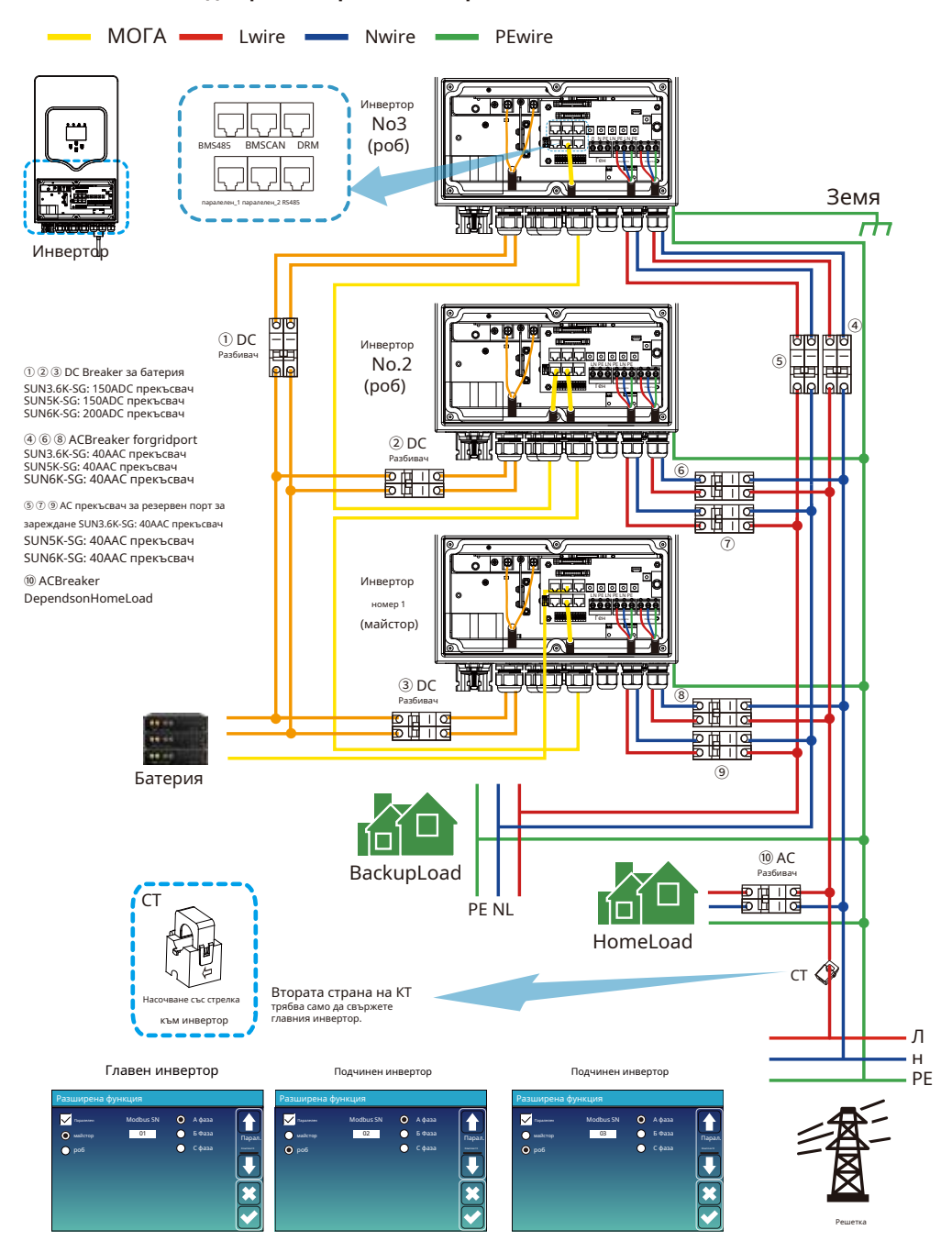

- 20-

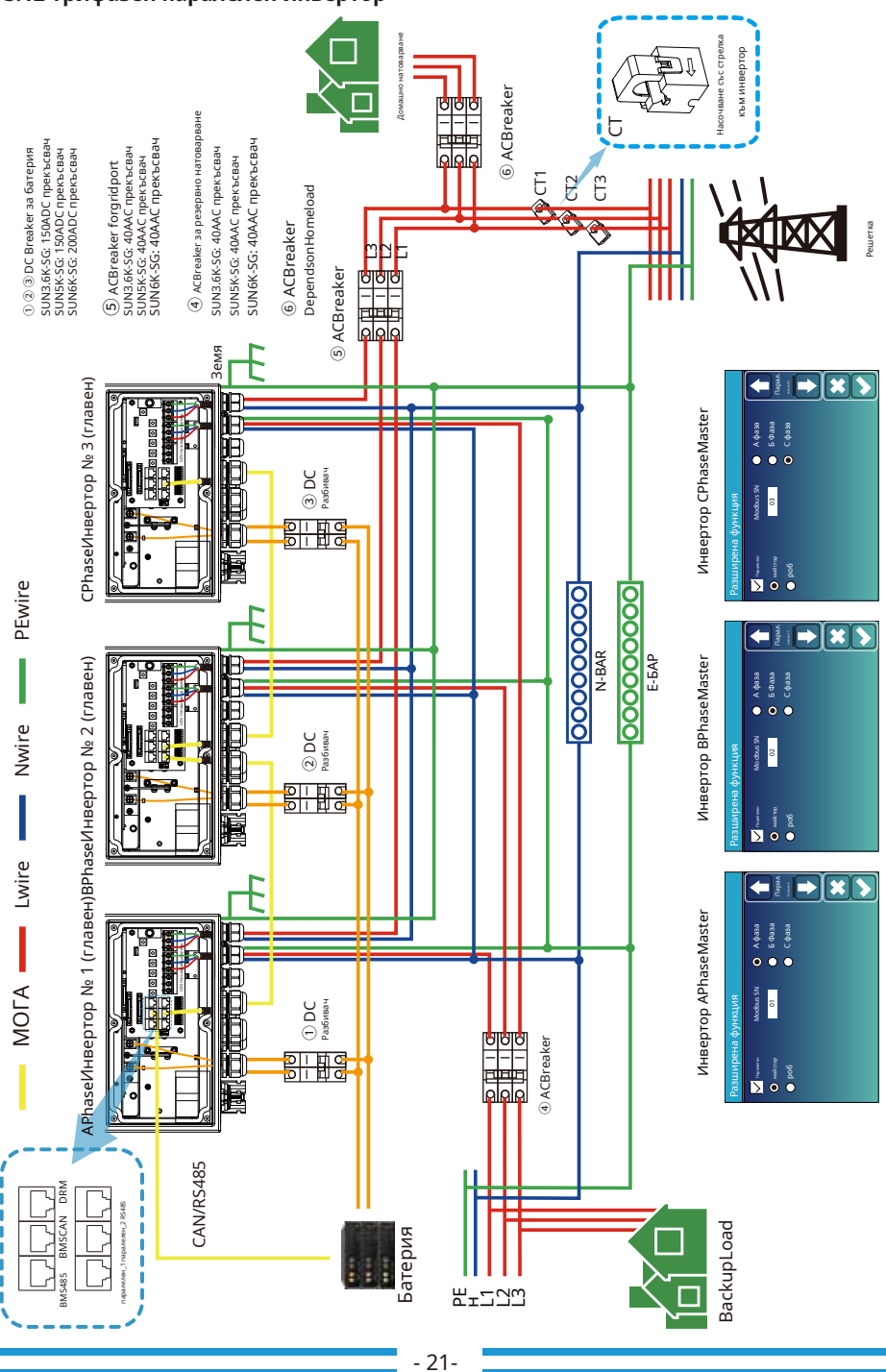

# **3.12 Трифазен паралелен инвертор**

# **4. ЕКСПЛОАТАЦИЯ**

#### **4.1 Включване/изключване на захранването**

След като уредът е правилно инсталиран и батериите са свързани добре, просто натиснете бутона за включване/изключване (разположен от лявата страна на корпуса), за да включите уреда. Когато системата е без свързана батерия, но свържете се с PV или мрежа и бутонът ВКЛ./ИЗКЛ. е изключен, LCD ще светне (дисплеят ще покаже ИЗКЛ.), При това условие, когато включите бутона ВКЛ./ИЗКЛ. и изберете НЕ батерия, системата може да работи.

# **4.2 Панел за работа и дисплей**

Панелът за работа и дисплей, показан в диаграмата по-долу, е на предния панел на инвертора. Той включва четири индикатора, четири функционални клавиша и LCD дисплей, показващ работното състояние и информация за входната/изходната мощност.

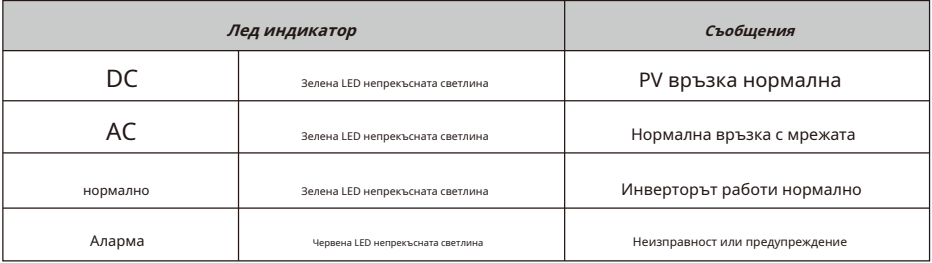

## Диаграма 4-1 LED индикатори

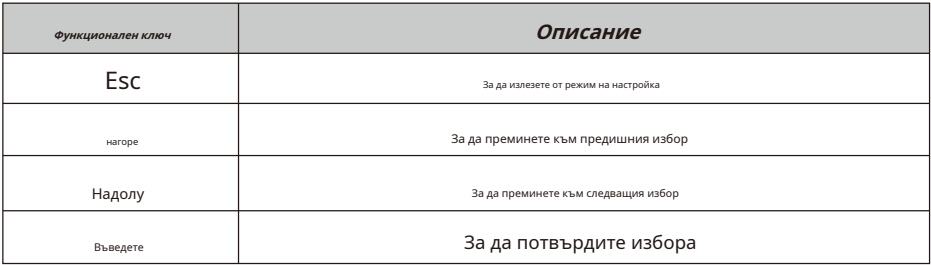

Диаграма 4-2 Функционални бутони

# **5. Икони на LCD дисплея**

## **5.1 Основен екран**

LCD е сензорен екран, долният екран показва общата информация за инвертора.

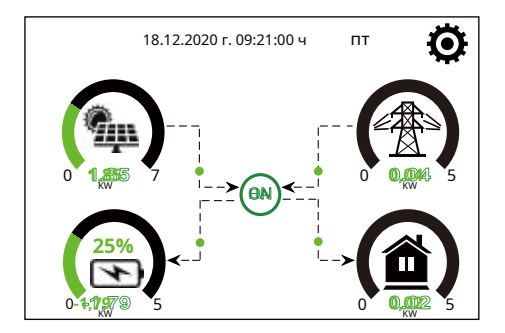

1. Иконата в центъра на началния екран показва, че системата работи нормално. Ако се превърне в "comm./FXX", това означава, че инверторът има комуникационни грешки или други грешки, съобщението за грешка ще се покаже под тази икона (FXX грешки, подробна информация за грешка може да се види в менюто Системни аларми).

# 2.В горната част на екрана е �аз.

3. Икона за настройка на системата, натиснете този бутон за настройка, можете да влезете в екрана за настройка на системата, който включва основна настройка, настройка на батерията, настройка на мрежата, режим на работа на системата, използване на порта на генератора, разширена функция и Li-Ba � информация.

4. Основният екран, показващ информацията, включително слънчева енергия, мрежа, натоварване и батерия. Той също така показва посоката на енергийния поток чрез стрелка. Когато мощността е приблизително високо ниво, цветът на панелите ще се промени от зелен на червен, така че информацията за системата да се показва ярко на главния екран.

· PV мощността и мощността на натоварване винаги остават положителни.

· Отрицателна мощност на мрежата означава продажба на мрежата, положителна означава получаване от мрежата.

· Отрицателна мощност на батерията означава зареждане, положителна означава разреждане.

# **5.1.1 Диаграма на операциите на LCD**

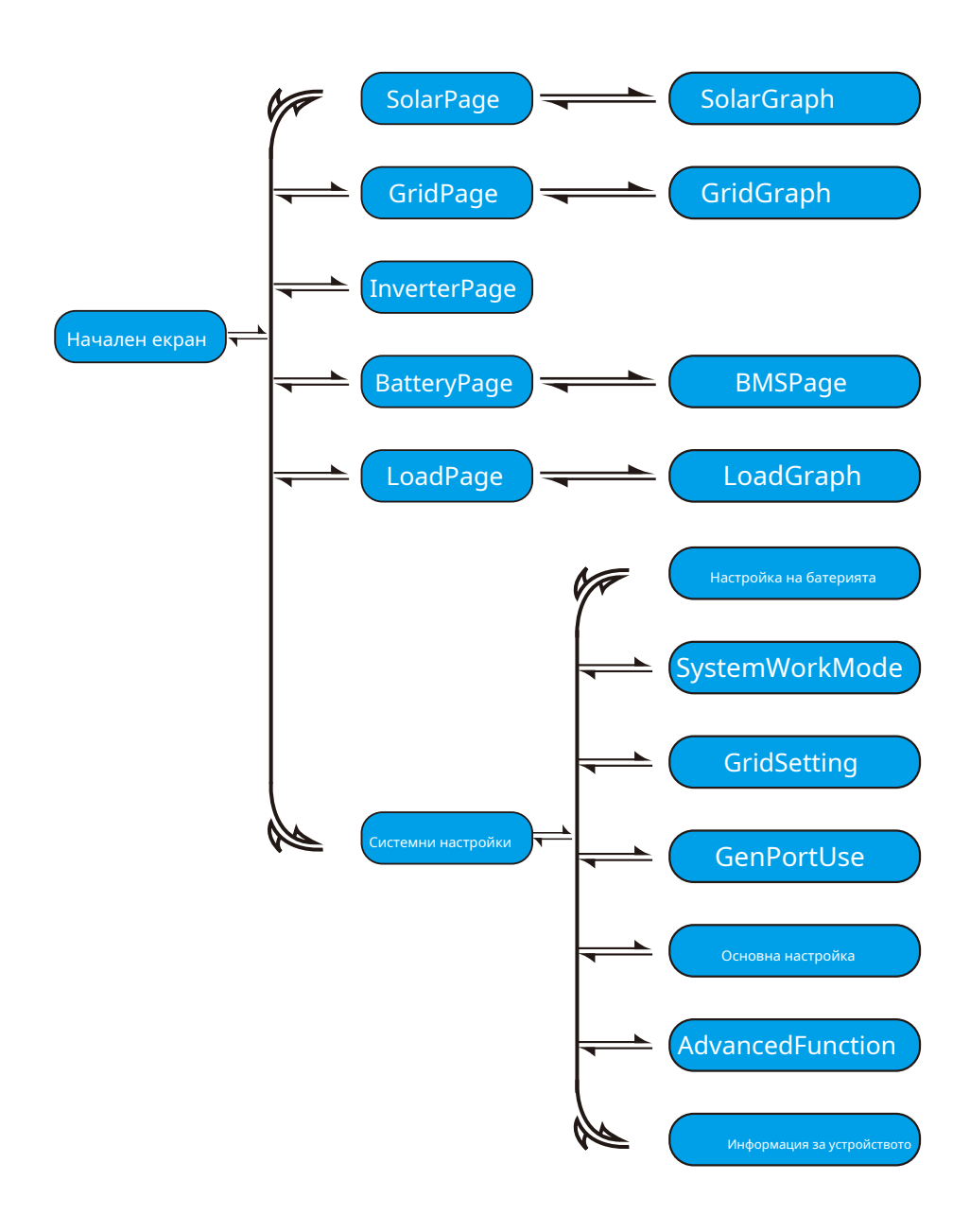

# **5.2 Крива на слънчевата мощност**

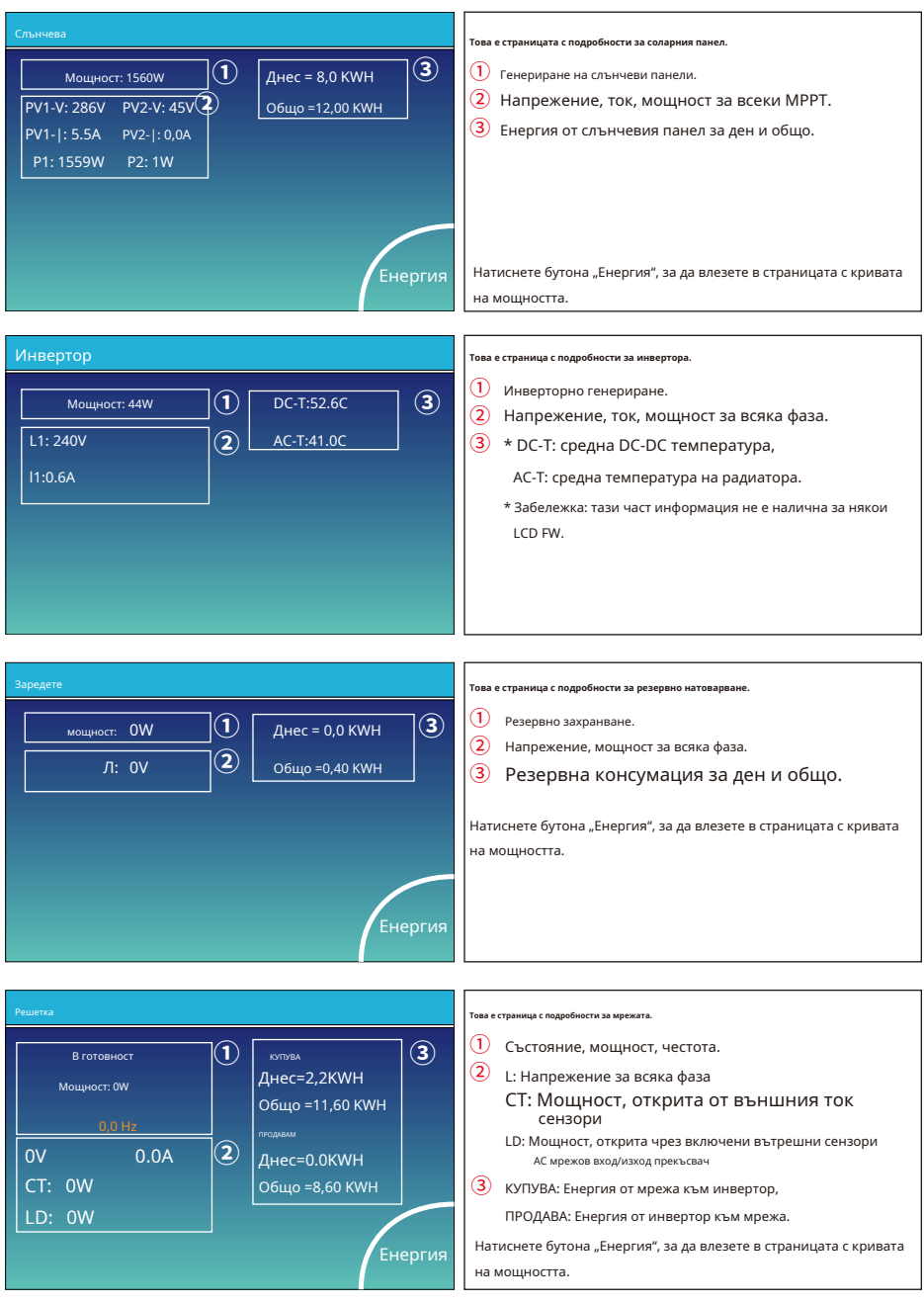

- 25-

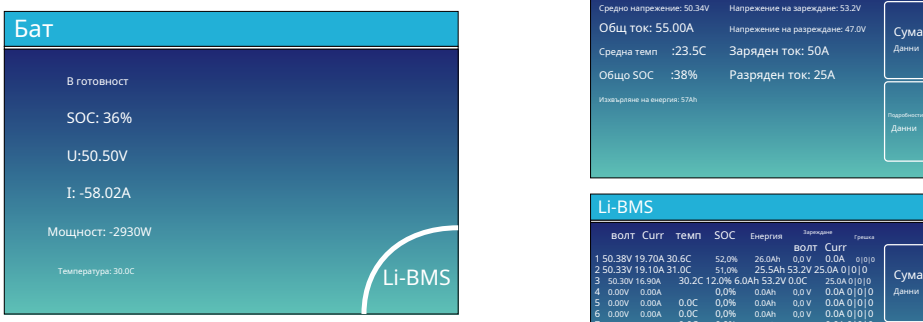

Това е страница с подробности за Ba�ery.

KWh

40

ако използвате литиева батерия, можете да влезете в страницата на BMS.

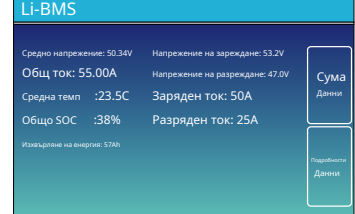

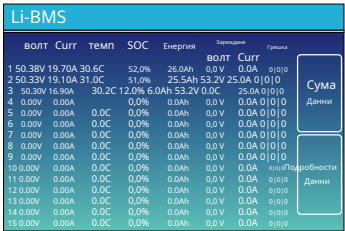

## **5.3 Страница с крива - Слънчева енергия & Зареждане и мрежа**

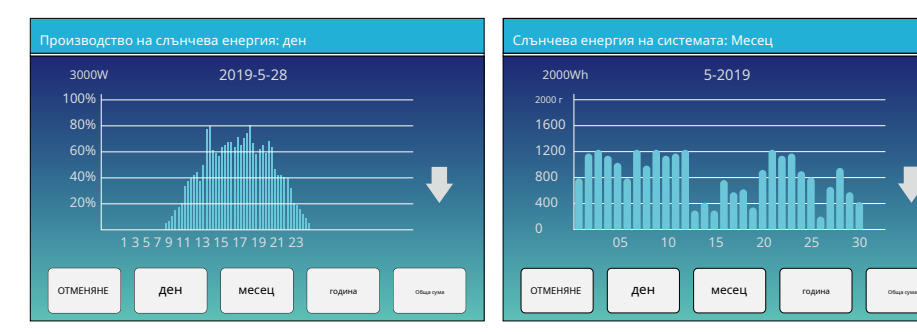

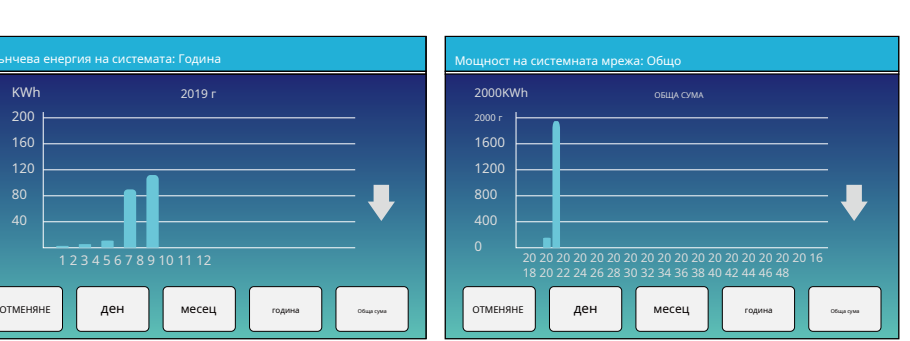

Кривата на слънчевата мощност за дневна, месечна, годишна и обща може да бъде грубо проверена на LCD, за по-прецизно генериране на енергия, моля, проверете системата за мониторинг. Щракнете върху стрелката нагоре и надолу, за да проверите кривата на мощността за различен период.

## **5.4 Меню за настройка на системата**

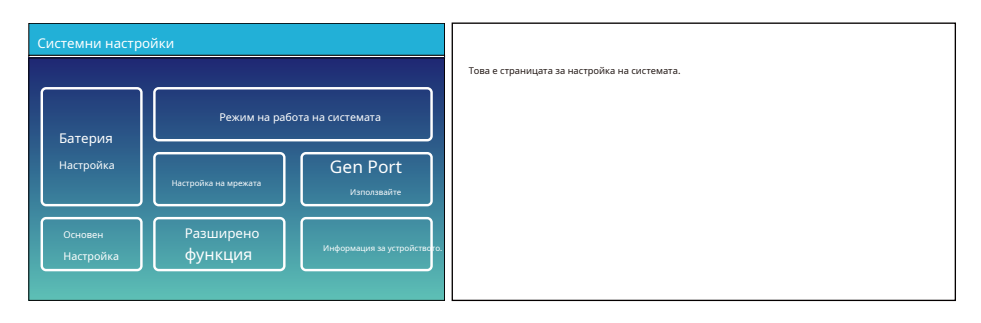

#### **5.5 Меню за основни настройки**

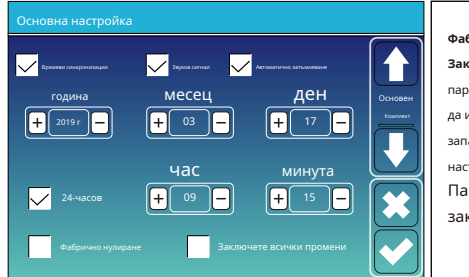

**Фабрично нулиране:**Нулирайте всички параметри на инвертора. **Заключване на всички промени:**Активирайте това меню за настройка на параметри, които изискват заключване и не могат да бъдат настроени. Преди да извършите успешно фабрично нулиране и заключване на системите, за да запазите всички промени, трябва да въведете парола, за да активирате настройката. Паролата за фабричните настройки е 9999, а за

заключване е 7777.

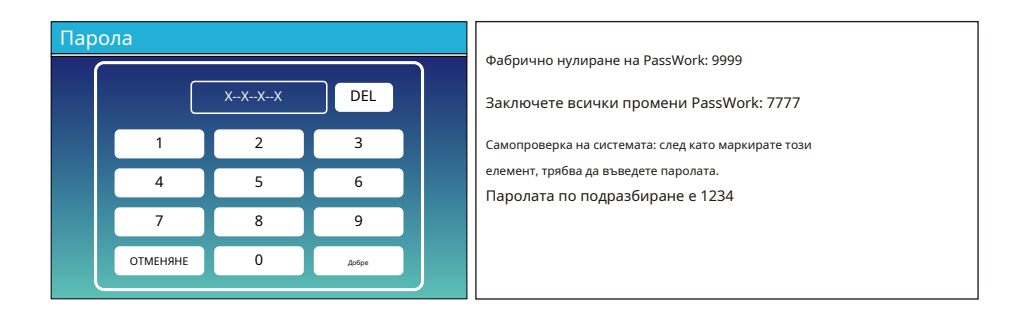

#### **5.6 Меню за настройка на батерията**

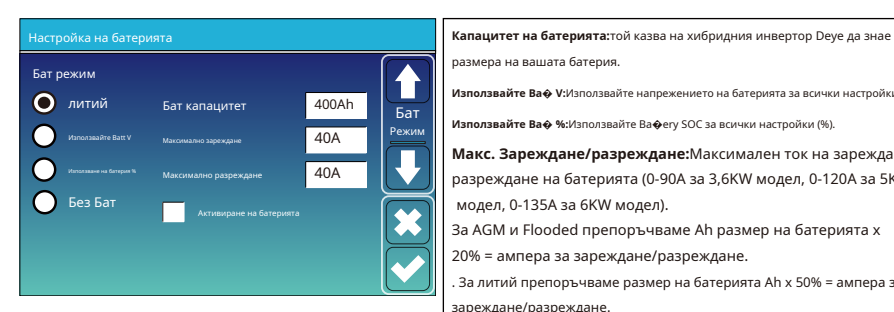

размера на вашата батерия.

**Използвайте Ba� V:**Използвайте напрежението на батерията за всички настройки (V).

**Използвайте Ba� %:**Използвайте Ba�ery SOC за всички настройки (%).

**Макс. Зареждане/разреждане:**Максимален ток на зареждане/ разреждане на батерията (0-90A за 3,6KW модел, 0-120A за 5KW модел, 0-135A за 6KW модел).

За AGM и Flooded препоръчваме Ah размер на батерията x 20% = ампера за зареждане/разреждане.

. За литий препоръчваме размер на батерията Ah x 50% = ампера за зареждане/разреждане.

. За гел следвайте инструкциите на производителя.

**Без Ба�:**Маркирайте този елемент, ако към системата не е свързана батерия.

**Активна батерия:**Тази функция ще помогне за възстановяване на батерия, която е прекалено разредена чрез бавно зареждане от соларния масив или мрежа.

 $\frac{1}{\alpha}$ йка на батерията  $\frac{1}{\alpha}$  ва естраницата за настройка на батерията.  $\frac{1}{\alpha}$   $\frac{1}{\alpha}$ 

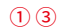

**Начало =30%:**Процент SOC при 30% система автоматично ще стартира свързан генератор за зареждане на батерията.

**A = 40A:**Скорост на зареждане от 40 A от свързания

**Gen такса:**използва генераторния вход на системата, за да зарежда батерията от свързан генератор.

състоянието на сигнала Gen Start е активно.

**Gen Force:**Когато генераторът е свързан, той е принуден да **Това е Grid Charge, трябва да изберете.**② стартира генератора, без да отговаря на други условия.

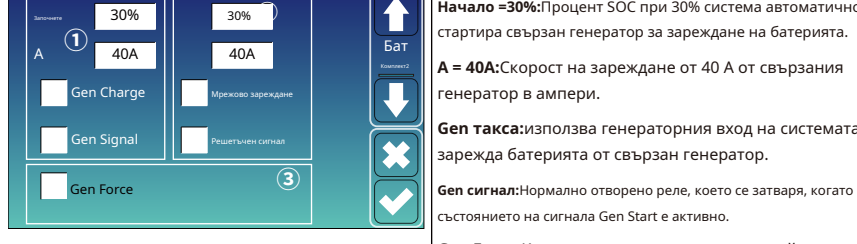

**Начало =30%:**Няма полза,Само за персонализиране.

**A = 40A:**Той показва тока, който мрежата зарежда батерията.

**Мрежова такса:**Това показва, че мрежата зарежда батерията.

**Сигнал на мрежата:**Деактивиране.

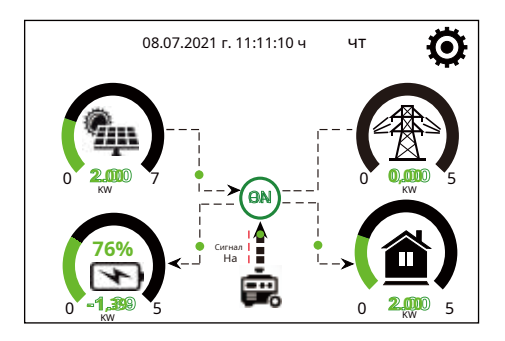

Тази страница указва на фотоволтаичния и дизеловия генератор захранването на товара и батерията.

- 28-

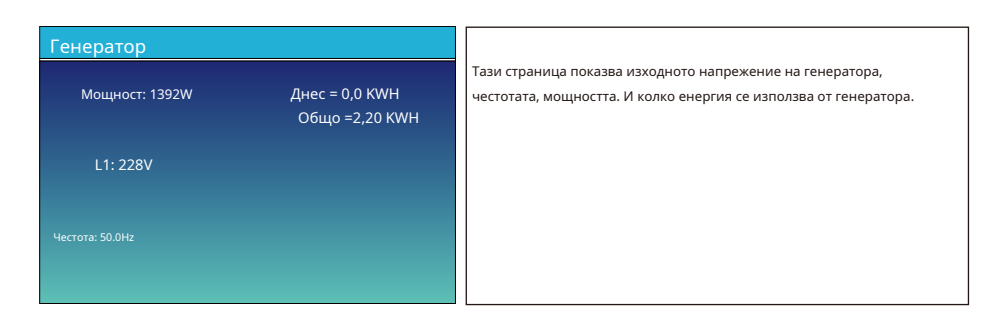

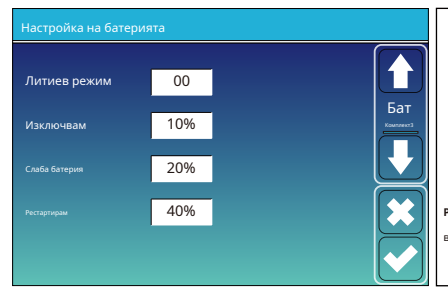

**Литиев режим:**Това е BMS протокол. Моля, направете справка с документа (Одобрена батерия).

**Изключване 10%:**Това показва, че инверторът ще се изключи, ако SOC е под тази стойност.

**Нисък Ba� 20%:**Това показва, че инверторът ще алармира, ако SOC е под тази стойност.

Рестартирам 40% **Рестартирайте 40%:**Напрежението на батерията при 40% променлив ток ще се възобнови.

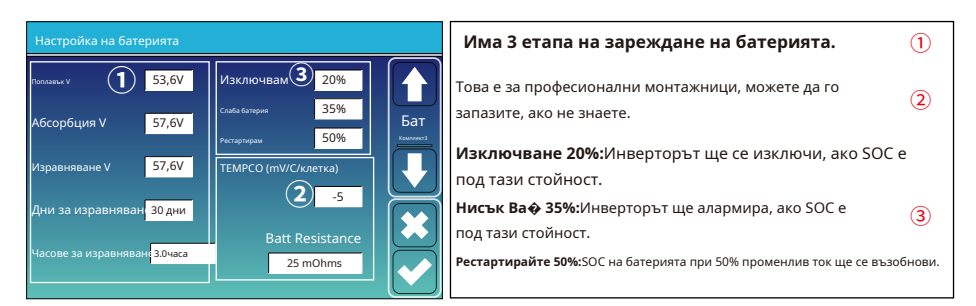

Препоръчителни настройки на батерията

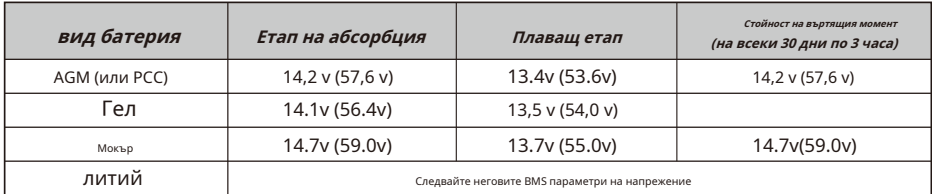

#### **5.7 Меню за настройка на работния режим на системата**

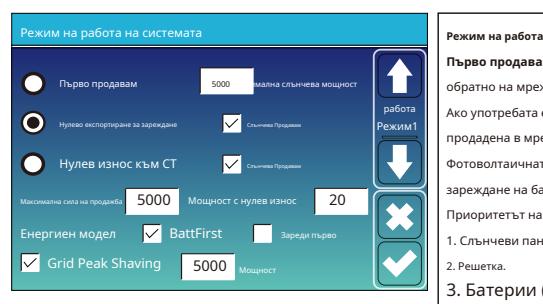

**Първо продавам:**Този режим позволява на хибридния инвертор да продава обратно на мрежата излишната мощност, произведена от слънчевите панели. Ако употребата е активна, енергията от батерията също може да бъде продадена в мрежата.

Фотоволтаичната енергия ще се използва за захранване на товара и за зареждане на батерията и след това излишната енергия ще потече към мрежата. Приоритетът на източника на захранване за товара е както следва: 1. Слънчеви панели.

2. Решетка.

3. Батерии (достигнат е непрограмируем % разряд).

**Нулево експортиране за зареждане:**Хибридният инвертор ще осигури захранване само на свързания резервен товар. Хибридният инвертор нито ще осигурява захранване на домашния товар, нито ще продава енергия на мрежата. Вграденият CT ще открие мощността, която тече обратно към мрежата и ще намали мощността на инвертора само за захранване на локалния товар и зареждане на батерията.

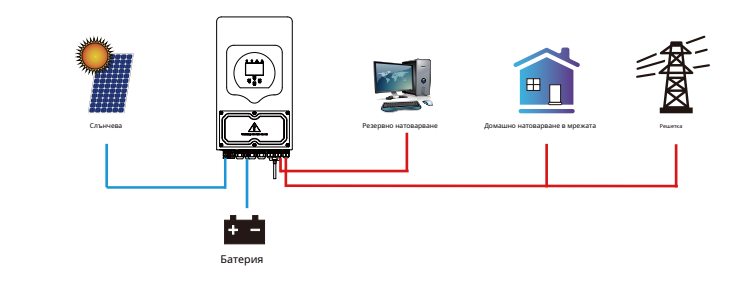

**Нулев експорт към CT:**Хибридният инвертор не само ще осигури захранване на свързания резервен товар, но също така ще даде захранване на свързания домашен товар. Ако PV мощността и мощността на батерията са недостатъчни, ще се използва енергия от мрежата като добавка. Хибридният инвертор няма да продава енергия на мрежата. В този режим е необходим КТ. Методът на инсталиране на CT, моля, вижте глава 3.6 CT Connection. Външният CT ще открие мощността, която тече обратно към мрежата, и ще намали мощността на инвертора само за захранване на локалния товар, зареждане на батерията и домашно натоварване.

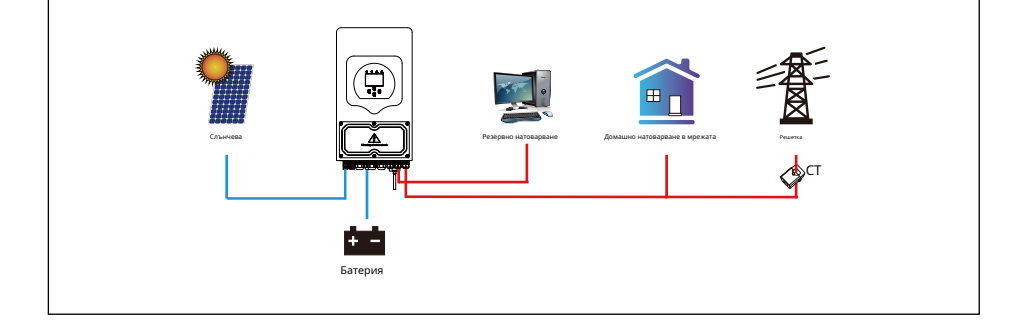

**Слънчева продажба:**"Solar sell" е за Нулев експорт към зареждане или Нулев експорт към CT: когато този елемент е активен, излишната енергия може да бъде продадена обратно към мрежата. Когато е активен, приоритетното използване на фотоволтаичния източник на захранване е както следва: натоварване на потреблението и зареждане на батерията и подаване към мрежата.

**Макс. продава мощност:**Позволява се максималната изходна мощност да тече към мрежата.

**Мощност с нулев износ:**за режим на нулев експорт, той показва изходната мощност на мрежата. Препоръчваме да го зададете на 20-100 W, за да сте сигурни, че хибридният инвертор няма да захранва мрежата.

**Енергийна схема:**PV приоритет на източника на захранване.

**Ба� Първо:**PV мощността първо се използва за зареждане на батерията и след това се използва за захранване на товара. Ако PV мощността е недостатъчна, мрежата ще направи добавка за батерията и натоварването едновременно.

**Първо зареждане:**PV мощността първо се използва за захранване на товара и след това се използва за зареждане на батерията. Ако PV мощността е недостатъчна, мрежата ще направи добавка за батерията и натоварването едновременно.

**Максимална слънчева мощност:**разрешена максимална входна постоянна мощност.

**Бръснене на решетка:**когато е активен, изходната мощност на мрежата ще бъде ограничена в рамките на зададената стойност. Ако мощността на натоварване надвиши позволената стойност, тя ще вземе фотоволтаична енергия и батерия като добавка. Ако s�ll не може да отговори на изискването за натоварване, мощността на мрежата ще се увеличи, за да отговори на нуждите от натоварване.

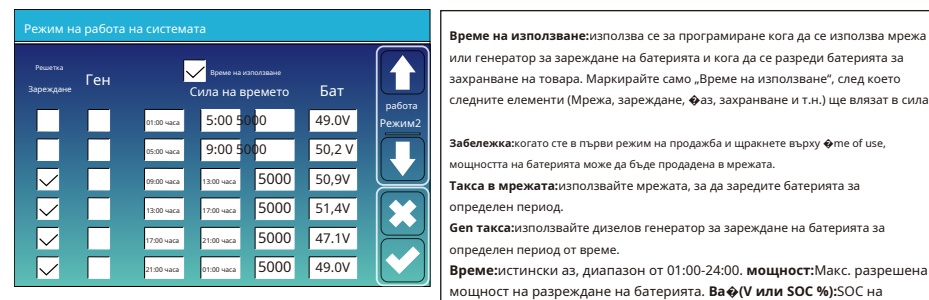

или генератор за зареждане на батерията и кога да се разреди батерията за захранване на товара. Маркирайте само "Време на използване", след което следните елементи (Мрежа, зареждане, �аз, захранване и т.н.) ще влязат в сила.

**Забележка:**когато сте в първи режим на продажба и щракнете върху �me of use, мощността на батерията може да бъде продадена в мрежата.

**Такса в мрежата:**използвайте мрежата, за да заредите батерията за определен период.

**Gen такса:**използвайте дизелов генератор за зареждане на батерията за определен период от време.

**Време:**истински аз, диапазон от 01:00-24:00. **мощност:**Макс. разрешена мощност на разреждане на батерията. **Ba�(V или SOC %):**SOC на батерията % или напрежение, когато трябва да се случи действието.

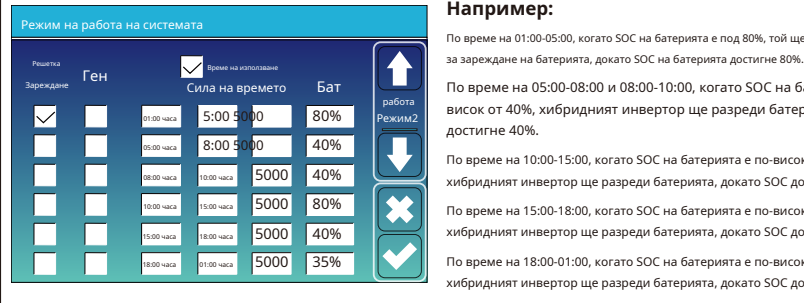

#### **Например:**

По време на 01:00-05:00, когато SOC на батерията е под 80%, той ще използва мрежата

По време на 05:00-08:00 и 08:00-10:00, когато SOC на батерията е повисок от 40%, хибридният инвертор ще разреди батерията, докато SOC достигне 40%.

По време на 10:00-15:00, когато SOC на батерията е по-висок от 80%, **5000 40% САДИ ВИЛИЗИТЕЛЬНИЕ ИНВЕРТОР ЩЕ РАЗРЕДИ батерията, докато SOC достигне 80%.** 

**5000 80% В 1000 ГАСА ПО време на 15:00-18:00, когато SOC на батерията е по-висок от 40%, 5000 40% • ХИБРИДНИЯТ ИНВЕРТОР ЩЕ РАЗРЕДИ батерията, докато SOC достигне 40%.** 

01:00 часа 5000 35% По време на 18:00-01:00, когато SOC на батерията е по-висок от 35%, хибридният инвертор ще разреди батерията, докато SOC достигне 35%.

#### **5.8 Меню за настройка на мрежата**

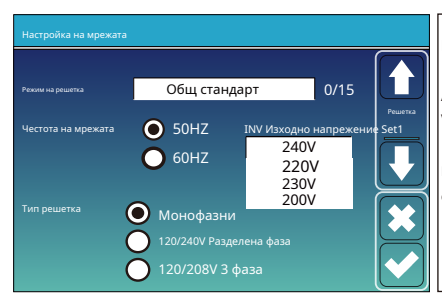

**Режим на решетка:**Общ стандарт、UL1741 и IEEE1547、 CPUC ПРАВИЛО 21、SRD-UL-1741、CEI 0-21、EN50549\_CZ、 Австралия А、Австралия Б、Австралия C、Нова Зеландия、 честота на мрежата  $\bigcirc$  50HZ INV Изходно напрежение set1 VDE4105、OVE\_Директива\_R25、EN50549\_CZ\_PPDS\_L16A  $\bigcirc$ NRS097、G98、G99. Моля, следвайте местния код на мрежата и след това изберете

съответния стандарт на мрежата.

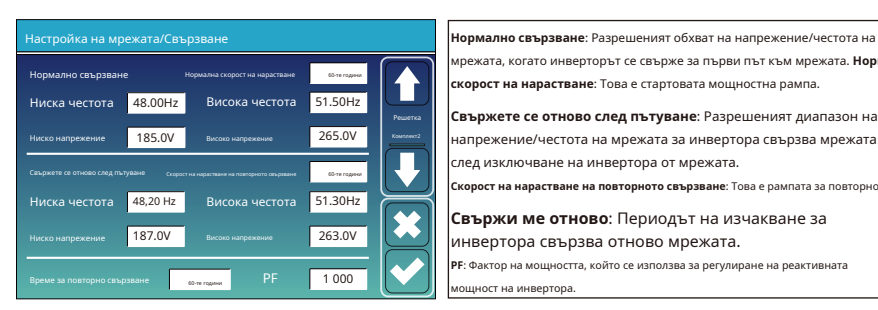

мрежата, когато инверторът се свърже за първи път към мрежата. **Нормална скорост на нарастване**: Това е стартовата мощностна рампа.

**Свържете се отново след пътуване**: Разрешеният диапазон на напрежение/честота на мрежата за инвертора свързва мрежата след изключване на инвертора от мрежата.

**Скорост на нарастване на повторното свързване**: Това е рампата за повторно свързване.

**Свържи ме отново**: Периодът на изчакване за инвертора свързва отново мрежата.

**PF**: Фактор на мощността, който се използва за регулиране на реактивната **ШНОСТ НА ИНВЕРТОРА.** 

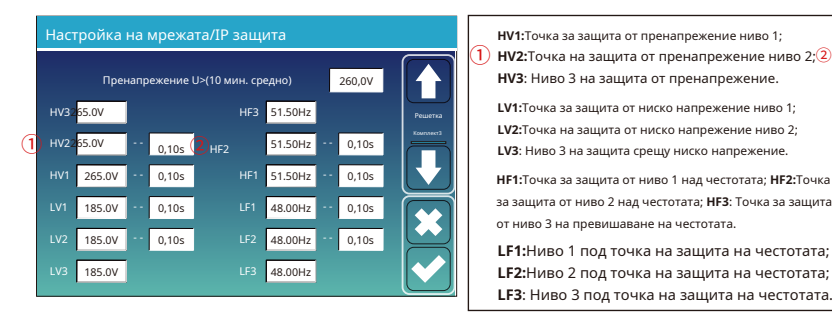

- $\widehat{1)}$  **HV2:**Точка на защита от пренапрежение ниво 2; $\widehat{2}$ 0,10s—Спъни ме.
	- **LV1:**Точка за защита от ниско напрежение ниво 1;

за защита от ниво 2 над честотата; **HF3**: Точка за защита от ниво 3 на превишаване на честотата.

**LF1:**Ниво 1 под точка на защита на честотата; **LF2:**Ниво 2 под точка на защита на честотата; **LF3**: Ниво 3 под точка на защита на честотата.

Настройка на мрежата/F(W) **FW**: тази серия инвертор може да регулира изходната мощност на F(W) Прекомерна честота Droop f Stop freq f Начална Комплект4 честота f 50.20Hz 50.20Hz 40%PE/Hz Решетка Забавяне на старта f 0,00 сек Закъснение при спиране f 0,00 сек Под честота Droop f Stop freq f 40%PE/Hz Начална честота f 40,80 Hz 0,00 сек 49,80 Hz 0,00 сек

инвертора според честотата на мрежата.

**Droop f**: процент от номиналната мощност на Hz Например "Начална честота f>50,2 Hz, Stop freq f<50.2, Droop f=40%PE/Hz", когато честотата на мрежата достигне 50.2Hz,

инверторът ще намали своята активна мощност при Droop f от 40%. И след това, когато честотата на мрежовата система е помалка от 50,2 Hz, инверторът ще спре да намалява изходната мощност.

За подробни стойности за настройка, моля, следвайте кода на местната мрежа.

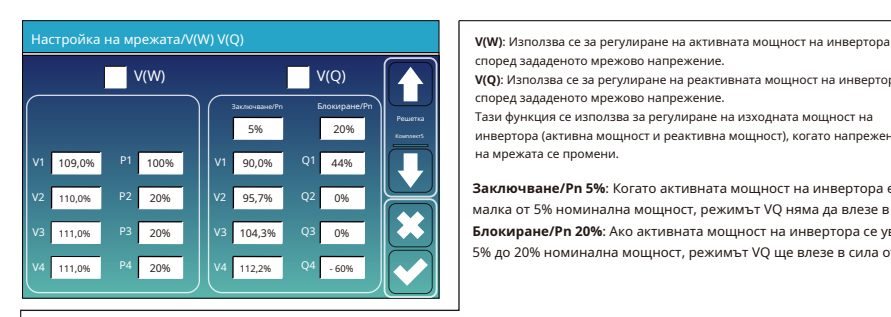

според зададеното мрежово напрежени

**V(Q)**: Използва се за регулиране на реактивната мощност на инвертора според зададеното мрежово напрежение.

Тази функция се използва за регулиране на изходната мощност на инвертора (активна мощност и реактивна мощност), когато напрежението на мрежата се промени.

**Заключване/Pn 5%**: Когато активната мощност на инвертора е помалка от 5% номинална мощност, режимът VQ няма да влезе в сила. **Блокиране/Pn 20%**: Ако активната мощност на инвертора се увеличи от 5% до 20% номинална мощност, режимът VQ ще влезе в сила отново.

Например: V2=110%, P2=20%. Когато напрежението на мрежата достигне 110% от номиналното напрежение на мрежата, изходната мощност на инвертора ще намали неговата активна изходна мощност до 20% номинална мощност.

Например: V1=90%, Q1=44%. Когато напрежението на мрежата достигне 90% от номиналното напрежение на мрежата, изходната

мощност на инвертора ще изведе 44% реактивна изходна мощност.

За подробни стойности за настройка, моля, следвайте кода на местната мрежа.

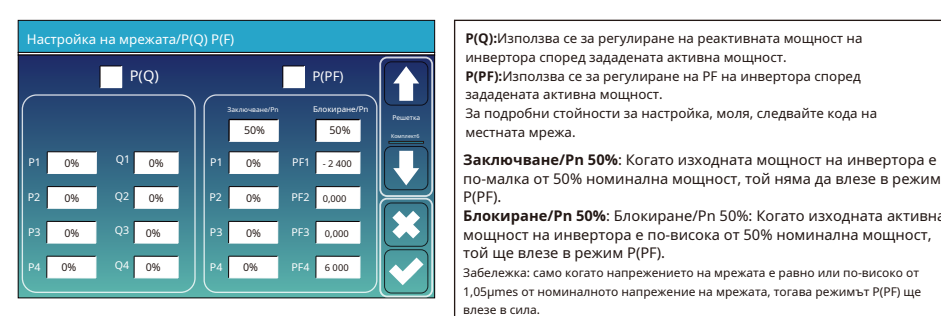

инвертора според зададената активна мощност.

**P(PF):**Използва се за регулиране на PF на инвертора според зададената активна мощност.

За подробни стойности за настройка, моля, следвайте кода на местната мрежа.

по-малка от 50% номинална мощност, той няма да влезе в режим P(PF).

**Блокиране/Pn 50%**: Блокиране/Pn 50%: Когато изходната активна мощност на инвертора е по-висока от 50% номинална мощност, той ще влезе в режим P(PF).

Забележка: само когато напрежението на мрежата е равно или по-високо от 1,05µmes от номиналното напрежение на мрежата, тогава режимът P(PF) ще влезе в сила.

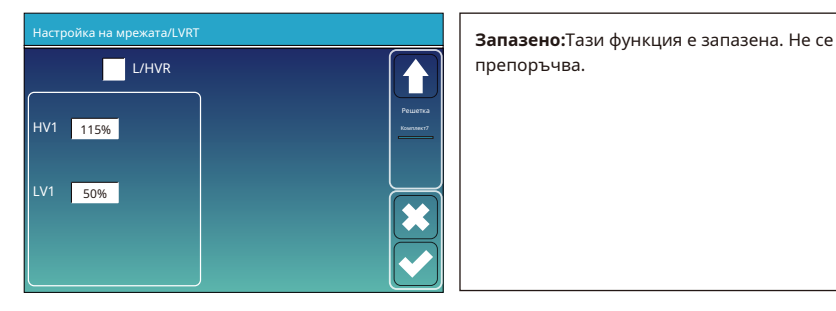

# **5.9 Методът на стандартната самопроверка CEI-021**

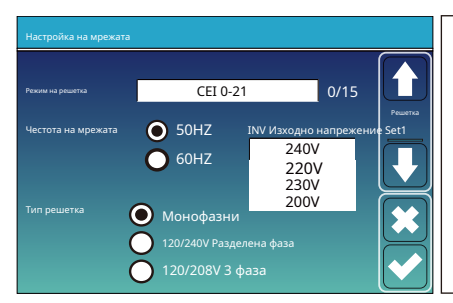

Първо, маркирайте "СЕІ-021" и "Еднофазен/50Hz" в менюто за настройка на мрежата.

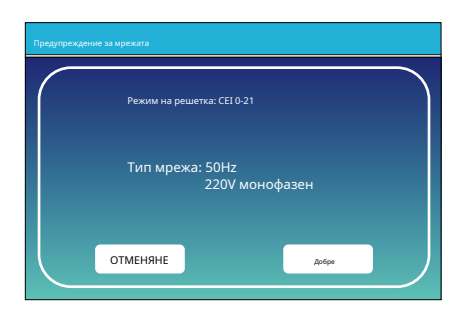

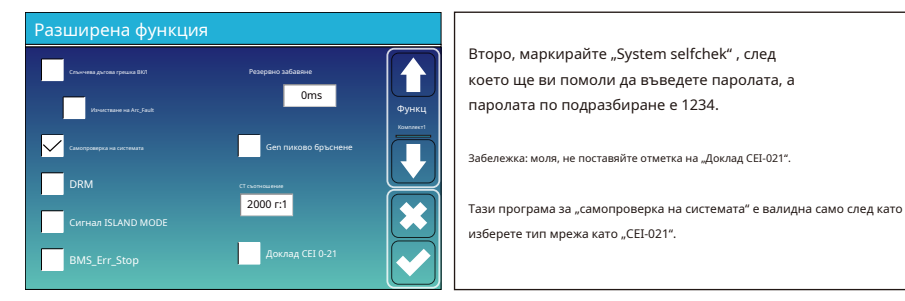

Второ, маркирайте "System selfchek", след което ще ви помоли да въведете паролата, а паролата по подразбиране е 1234.

Забележка: моля, не поставяйте отметка на "Доклад СЕІ-021".

изберете тип мрежа като "СЕІ-021".

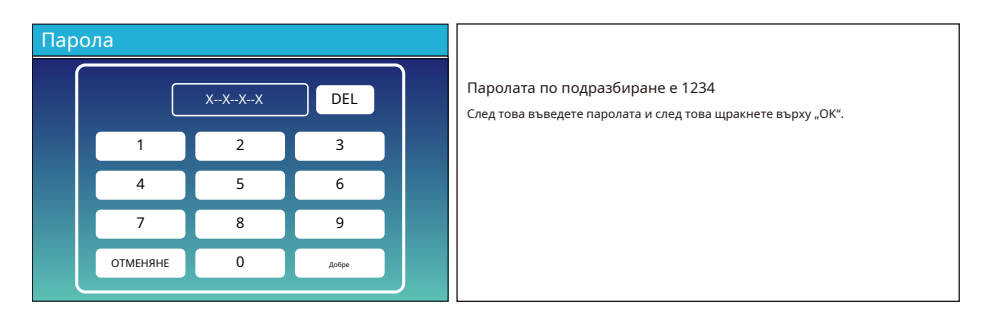

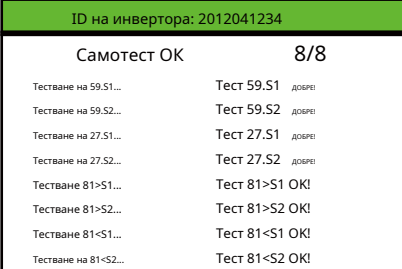

По време на процеса на самопроверка всички индикатори ще светят и алармата продължава да работи. Когато всички тестови елементи показват OK, това означава, че самопроверката е завършена успешно.

след това натиснете бутона "esc", за да излезете от тази страница. Поставете отметка до "самопроверка на системата" в менюто с разширени функции и отметнете "Отчет СЕІ-021".

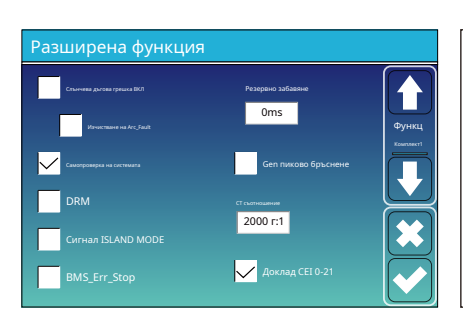

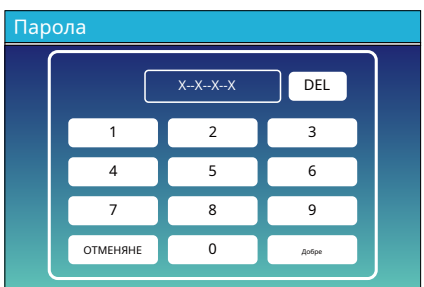

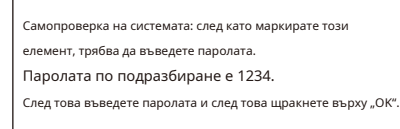

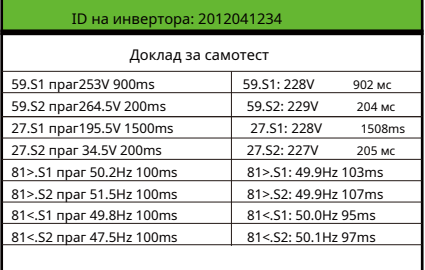

Тази страница ще покаже резултата от теста на "СЕІ-021 самопроверка".

ſ

#### **5.10 Порт на генератор Използвайте менюто за настройка**

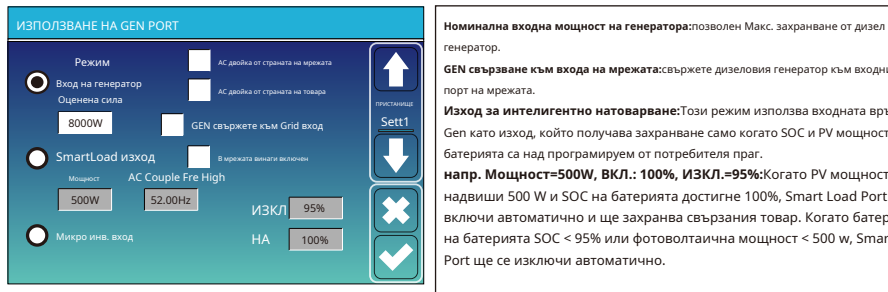

#### **Smart Load OFF Ba�**

• SOC на батерията, при който интелигентното натоварване ще се изключи.

#### **Smart Load ON Ba�**

• SOC на батерията, при която интелигентното натоварване ще се включи. Също така входната фотоволтаична мощност трябва да надвишава зададената стойност (мощност) едновременно и тогава интелигентното натоварване ще се включи.

В мрежата винаги включено:Когато щракнете върху "on Grid always on" интелигентното натоварване ще се включи, когато мрежата е налице.

**Микро инв вход:**За да използвате входния порт на генератора като микроинвертор на входа на мрежовия инвертор (AC свързан), тази функция ще работи и с инвертори, свързани с мрежата.

\***Микро инв. вход ИЗКЛ**: когато SOC на батерията надвиши зададената стойност, Microinveter или мрежовият инвертор ще се изключи. \***Микро инв. вход ВКЛ**: когато SOC на батерията е по-нисък от зададената стойност, Microinveter или мрежовият инвертор ще започне да работи.

AC Couple Fre High:Ако изберете "Micro Inv input", тъй като SOC на батерията достига постепенно зададената стойност (OFF), по време на процеса изходната мощност на микроинвертора ще намалява линейно. Когато SOC на батерията се изравни със зададената стойност (OFF), честотата на системата ще стане стойността на настройка (AC двойка Fre висока) и микроинверторът ще спре да работи. Спрете изнасянето на енергия, произведена от микроинвертора, към мрежата.

\***Забележка**: Micro Inv Input OFF и On е валиден само за някои определени версии на FW.

\***AC двойка от страната на товара**: свързване на изхода на мрежовия инвертор към товарния порт на хибридния инвертор. В това В дадена ситуация хибридният инвертор няма да може да покаже правилно мощността на

товара. \***AC двойка от страната на мрежата**: тази функция е запазена. \***Забележка**: Някои

версии на фърмуера нямат тази функция.

#### **5.11 Разширено меню за настройка на функциите**

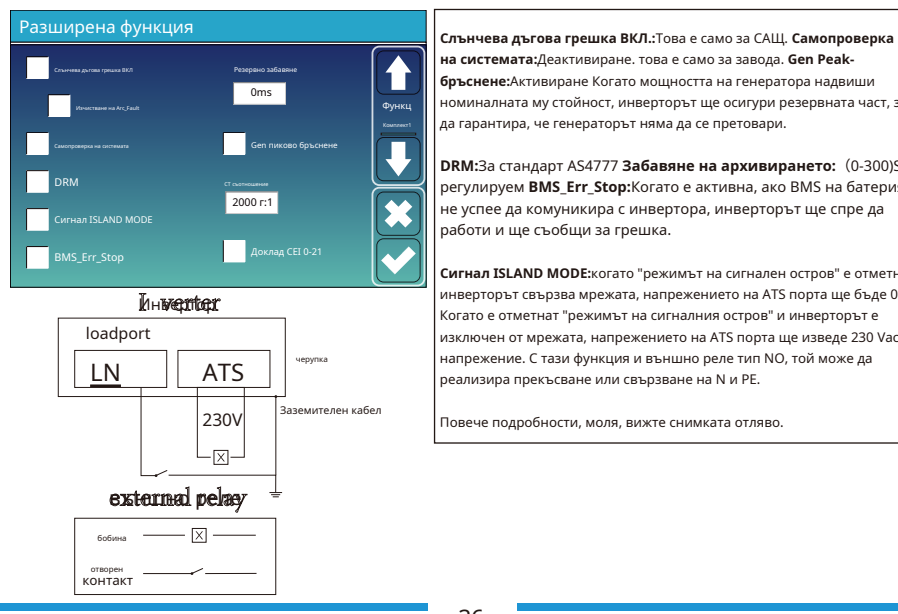

**на системата:**Деактивиране. това е само за завода. **Gen Peakбръснене:**Активиране Когато мощността на генератора надвиши номиналната му стойност, инверторът ще осигури резервната част, за да гарантира, че генераторът няма да се претовари.

**DRM:**За стандарт AS4777 **Забавяне на архивирането:**(0-300)S регулируем **BMS\_Err\_Stop:**Когато е активна, ако BMS на батерията не успее да комуникира с инвертора, инверторът ще спре да работи и ще съобщи за грешка.

**Сигнал ISLAND MODE:**когато "режимът на сигнален остров" е отметнат и инверторът свързва мрежата, напрежението на ATS порта ще бъде 0. Когато е отметнат "режимът на сигналния остров" и инверторът е изключен от мрежата, напрежението на ATS порта ще изведе 230 Vac напрежение. С тази функция и външно реле тип NO, той може да реализира прекъсване или свързване на N и PE.

Повече подробности, моля, вижте снимката отляво.

- 36-

генератор.

**GEN свързване към входа на мрежата:**свържете дизеловия генератор към входния порт на мрежата.

**Изход за интелигентно натоварване:**Този режим използва входната връзка Gen като изход, който получава захранване само когато SOC и PV мощността на батерията са над програмируем от потребителя праг.

**напр. Мощност=500W, ВКЛ.: 100%, ИЗКЛ.=95%:**Когато PV мощността надвиши 500 W и SOC на батерията достигне 100%, Smart Load Port ще се включи автоматично и ще захранва свързания товар. Когато батерията на батерията SOC < 95% или фотоволтаична мощност < 500 w, Smart Load Port ще се изключи автоматично.

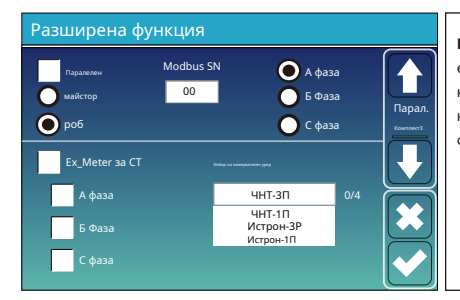

**Ex\_Meter за CT:**когато сте в трифазна система с трифазен електромер CHNT (DTSU666), щракнете върху съответната фаза, където е свързан хибриден инвертор. например, когато изходът на хибридния инвертор се свърже към фаза А, щракнете върху фаза А.

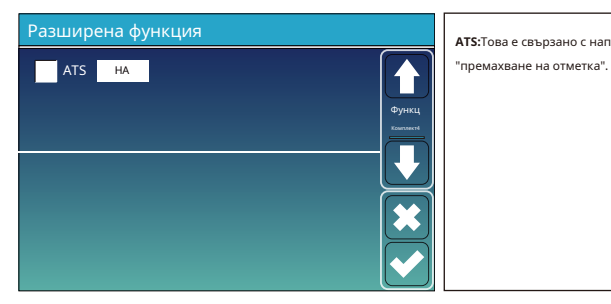

**ATS:**Това е свързано с напрежението на ATS порта. по-добре е в позиция

#### **5.12 Меню за настройка на информация за устройството**

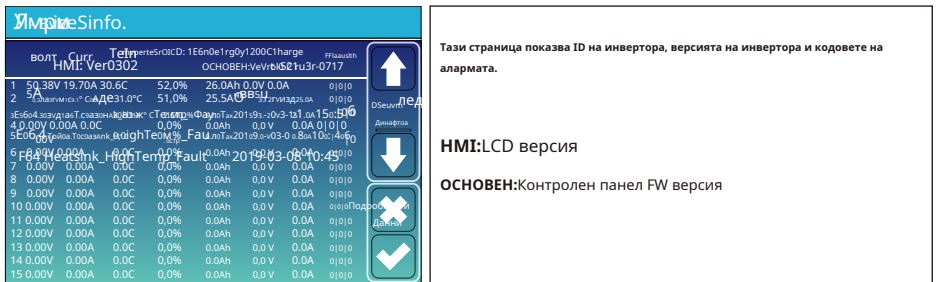

# **6. Режим**

# **Режим I: Основен**

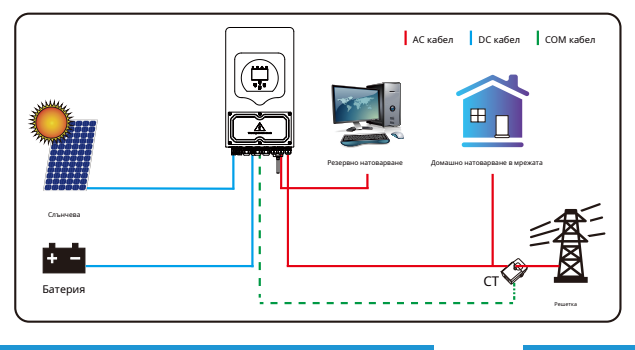

# **Режим II: С генератор**

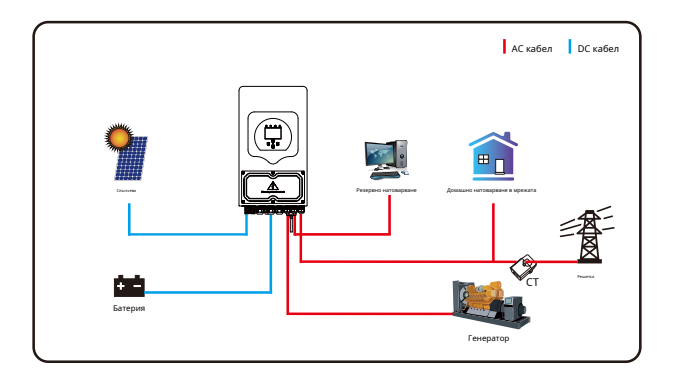

# **Режим III: С Smart-Load**

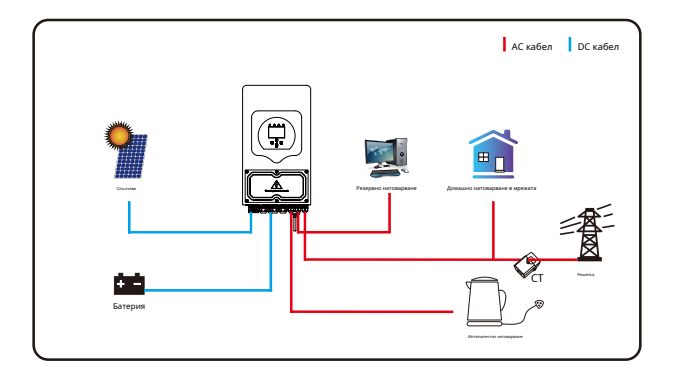

# **Режим IV: AC двойка**

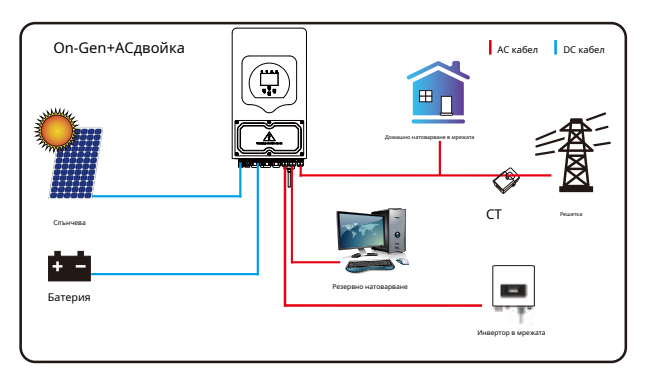

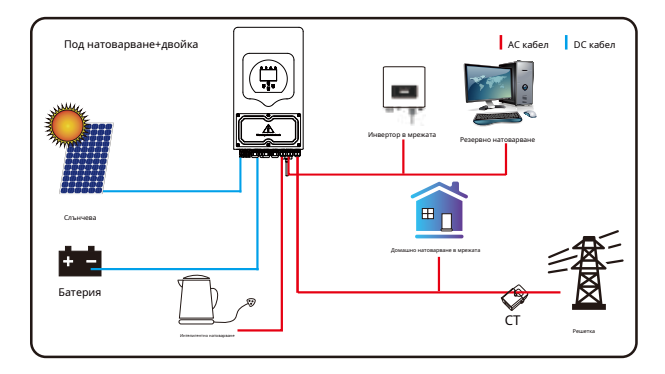

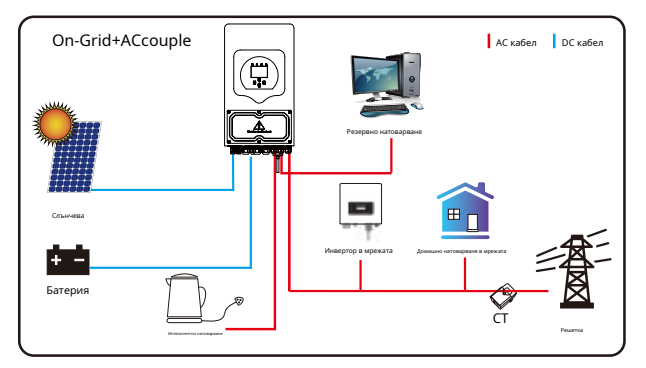

Мощността с 1-ви приоритет на системата винаги е фотоволтаичната мощност, а мощността с 2-ри и 3-ти приоритет ще бъде батерията или мрежата според настройките. Последното резервно захранване ще бъде генераторът, ако е наличен.

# **7. Информация за грешки и обработка**

Инверторът за съхранение на енергия е проектиран в съответствие със стандарта за работа в мрежа и отговаря на изискванията за безопасност и изискванията за електромагнитна съвместимост. Преди да напусне фабриката, инверторът преминава през няколко строги теста, за да се гарантира, че инверторът може да работи надеждно.

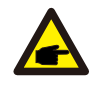

Ако някое от съобщенията за грешка, изброени в Таблица 7-1, се появи на вашия инвертор и грешката не е отстранена след рестартиране, моля, свържете се с вашия местен дилър или сервизен център. Трябва да имате готова следната информация.

1. Сериен номер на инвертора;

# 2. Дистрибутор или сервиз на инвертора;

3. Дата на генериране на електроенергия в мрежата;

- 4. Описанието на проблема (включително кода за неизправност и състоянието на индикатора, показани на LCD дисплея) е възможно най-подробно.
- 5. Вашата информация за контакт. За да ви дадем по-ясна представа за информацията за грешките на инвертора, ние ще изброим всички възможни кодове за грешки и техните описания, когато инверторът не работи правилно.

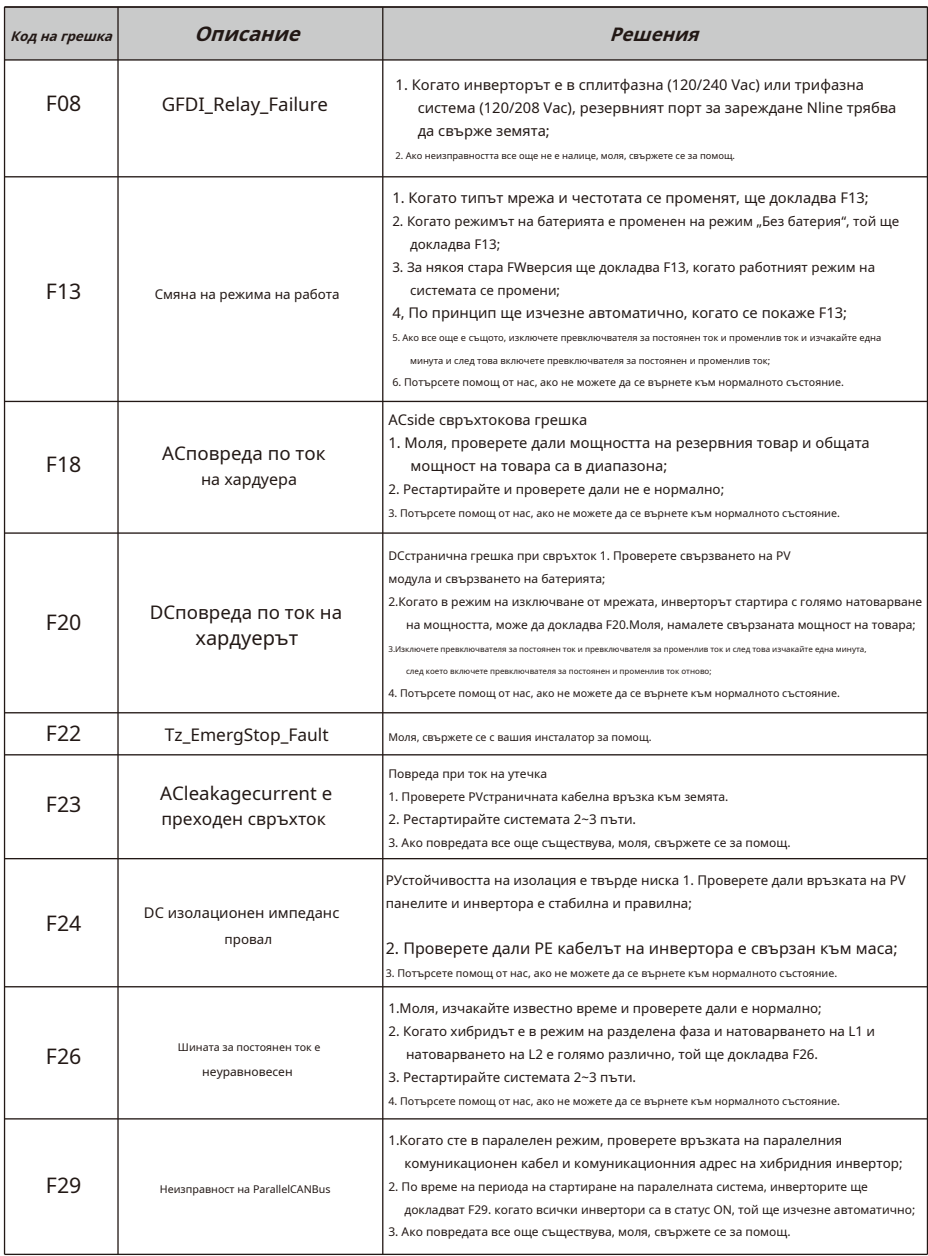

 $\mathcal{L}_{\mathcal{A}}$  and the contract of the contract of the contract of the contract of the contract of the contract of the contract of the contract of the contract of the contract of the contract of the contract of the contra

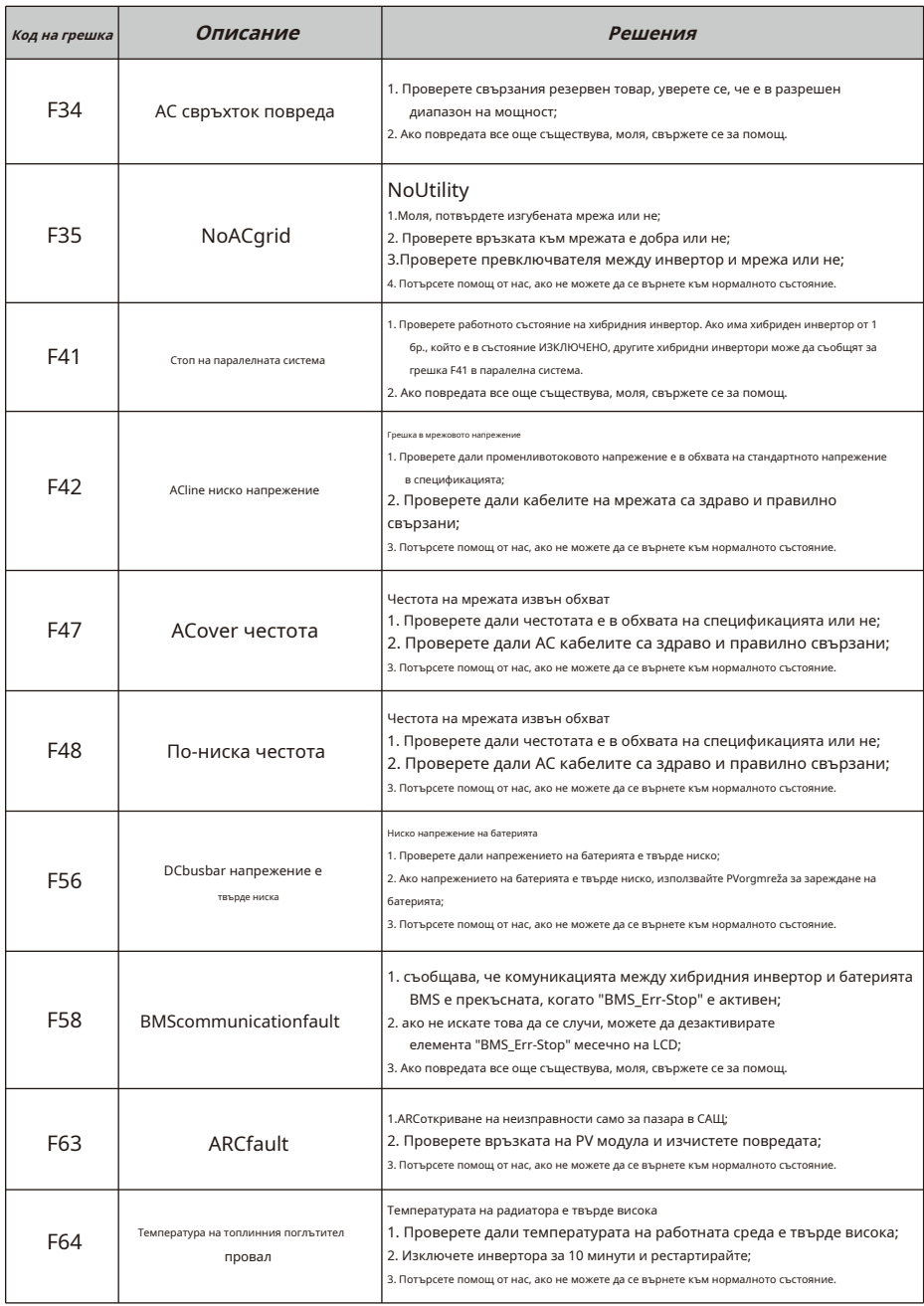

Диаграма 7-1 Информация за неизправност

Под ръководството на нашата компания клиентите връщат нашите продукти, така че нашата компания да може да предостави услуга за поддръжка или замяна на продукти на същата стойност. Клиентите трябва да платят необходимия транспорт и други свързани разходи. Всяка замяна или ремонт на продукта покрива оставащия гаранционен период на продукта. Ако някоя част от продукта или продукта бъде заменена от самата компания по време на гаранционния период, всички права и интереси на заместващия продукт или компонент принадлежат на компанията.

Фабричната гаранция не включва щети поради следните причини:

· Повреда по време на транспортиране на оборудването;

- · Повреда, причинена от неправилен монтаж или пускане в експлоатация;
- · Щети, причинени от неспазване на инструкциите за експлоатация, инструкциите за инсталиране или инструкциите за поддръжка;
- · Щети, причинени от опити за модифициране, промяна или ремонт на продукти;
- · Повреда, причинена от неправилна употреба или експлоатация;
- · Повреда, причинена от недостатъчна проверка на оборудването;

· Щети, причинени от неспазване на приложимите стандарти или разпоредби за безопасност;

· Щети, причинени от природни бедствия или непреодолима сила (напр. наводнения, мълнии, пренапрежение, бури, пожари и др.)

В допълнение, нормалното износване или друга повреда няма да повлияе на основната работа на продукта. Всякакви външни драскотини, петна или естествено механично износване не представляват дефект в продукта.

#### **8. Ограничение на отговорността**

В допълнение към гаранцията за продукта, описана по-горе, държавните и местните закони и разпоредби предоставят финансова компенсация за захранването на продукта (включително нарушаване на подразбиращите се условия и гаранции). С настоящото компанията декларира, че правилата и условията на продукта и политиката не могат и могат само законово да изключат всякаква отговорност в ограничен обхват.

# **9. Лист с данни**

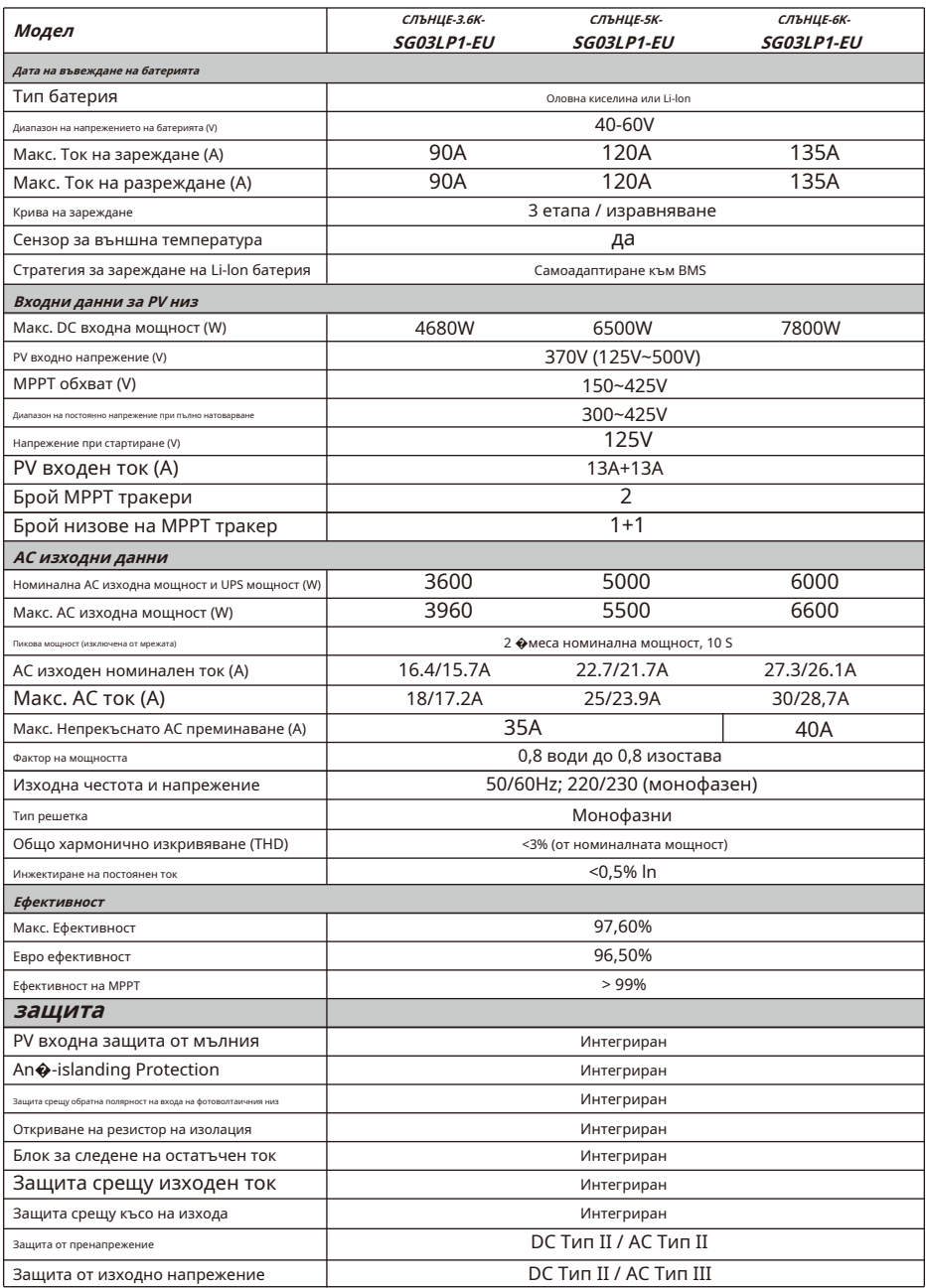

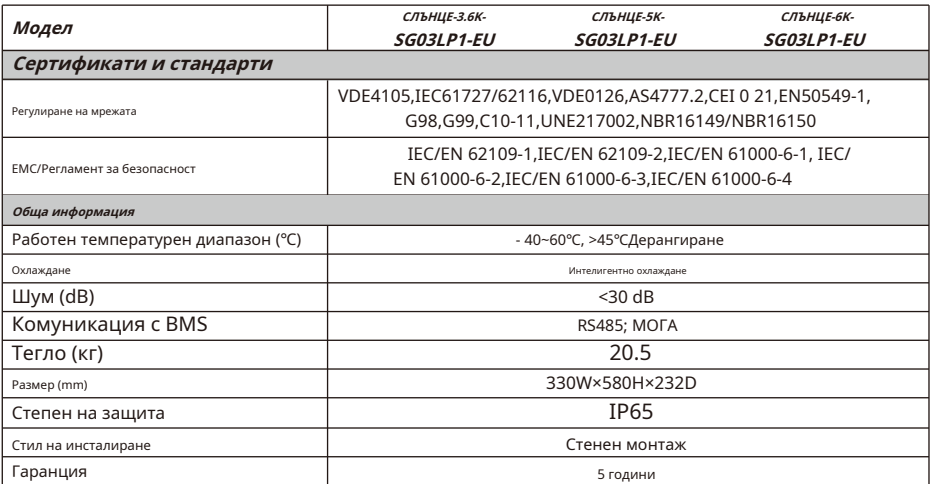

# **10. Приложение I**

Дефиниция на RJ45 порт пин за BMS

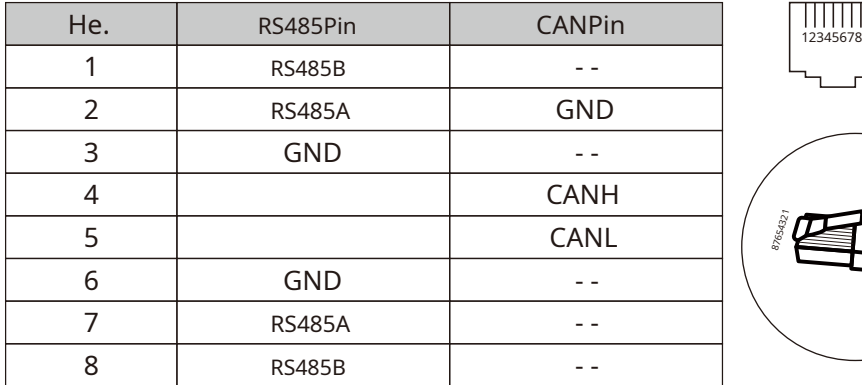

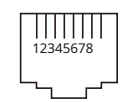

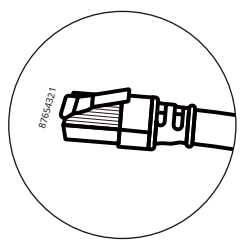

BMS 485 порт

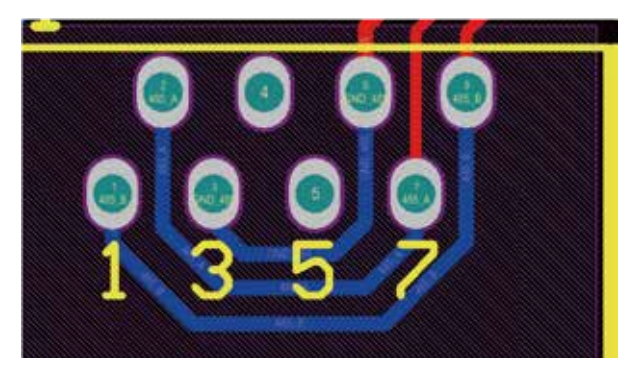

CAN порт

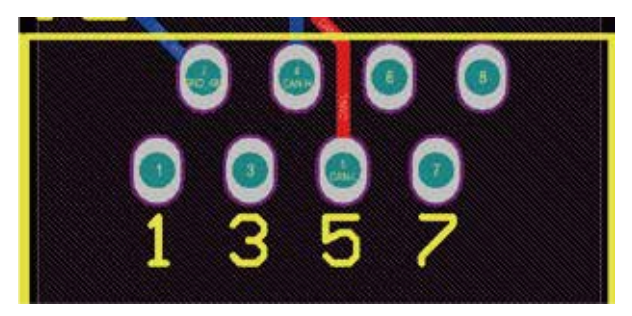

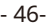

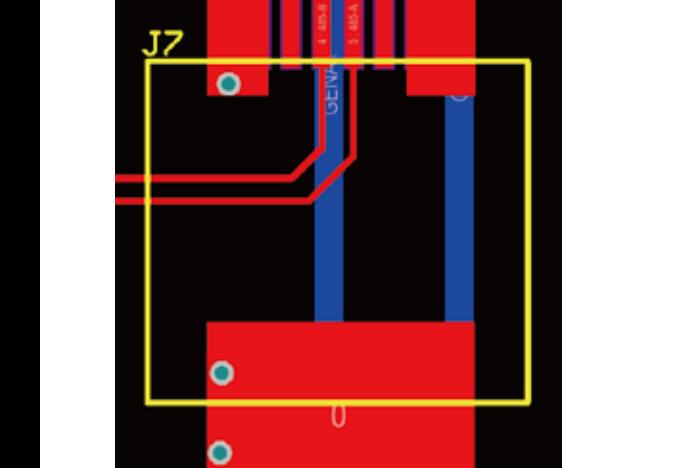

**RS 485** 

# RS485 порт

 $\bullet$ 

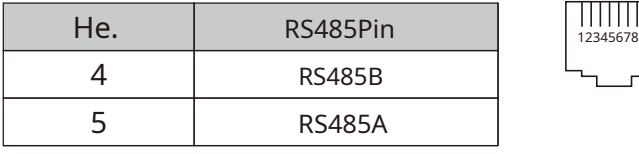

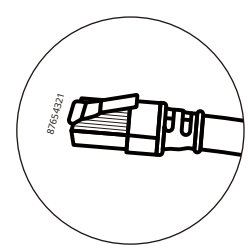

Дефиниция на щифта на порта RJ45 за RS485. Този порт се използва за комуникация с електромера RS232

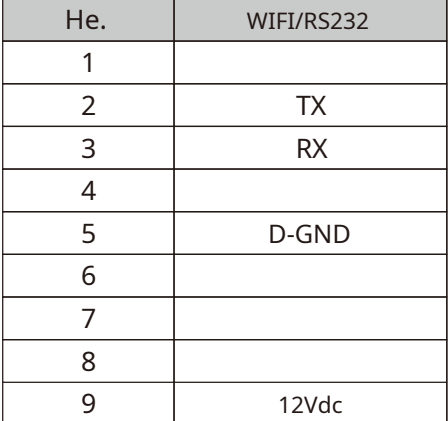

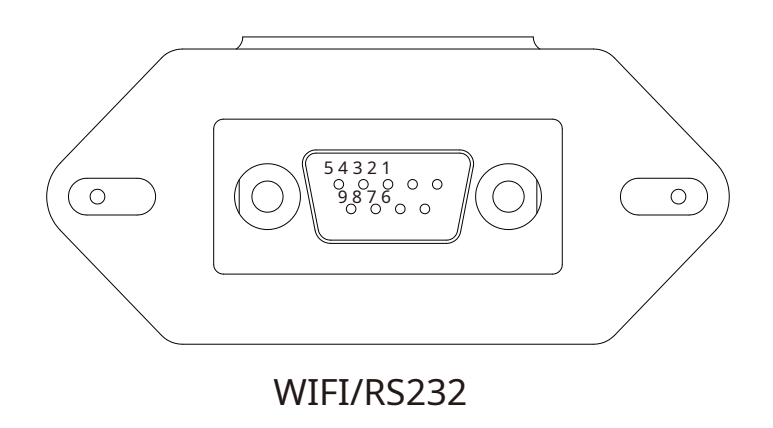

Този RS232 порт се използва за свързване на wifi регистратора на данни

# **11. Приложение II**

1. Токов трансформатор с разделена сърцевина (CT): (mm)

2. Дължината на вторичния изходен кабел е 4 м.

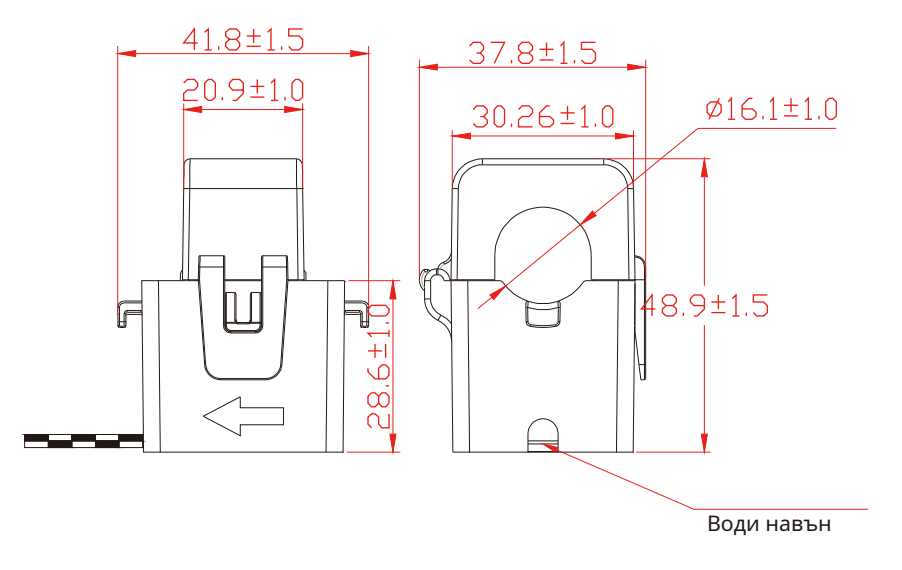

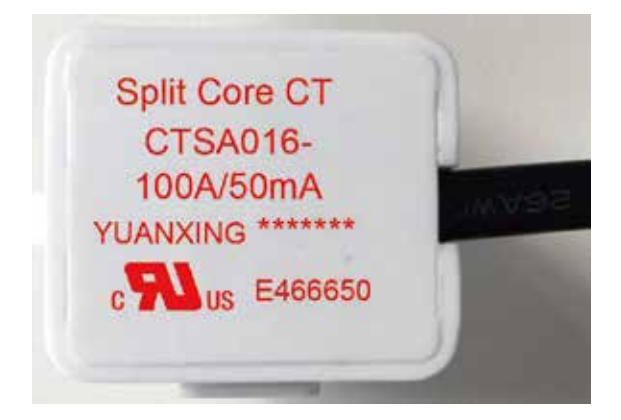

Версия: 2.2, 2023-01-11

# NINGBO DEYE INVERTER TECHNOLOGY CO., LTD.

Добави: No.26-30, SouthYongjiangRoad, Beilun, 315806, Нингбо, Китай Тел.:+86(0)57486228957 Факс: +86(0)57486228852 Имейл: service@deye.com.cn Web: www.deyeinverter.com

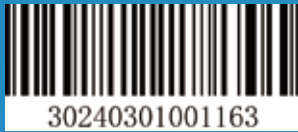